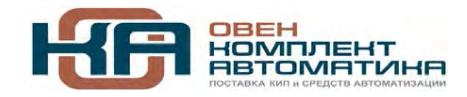

109456, Москва, 1-й Вешняковский пр-д, д.2 Тел.: +7 (495) 799-82-00, +7 (800) 600-49-09 отдел продаж: sales@owenkomplekt.ru тех. поддержка: consultant@owenkomplekt.ru

www.owenkomplekt.ru

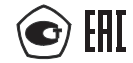

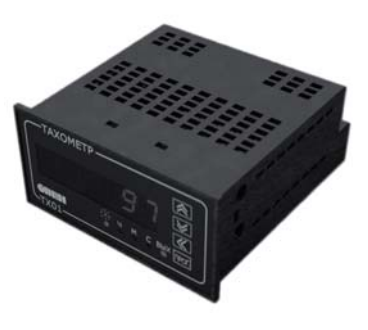

# **ТХ01 Тахометр**

**руководство по эксплуатации**

# Содержание

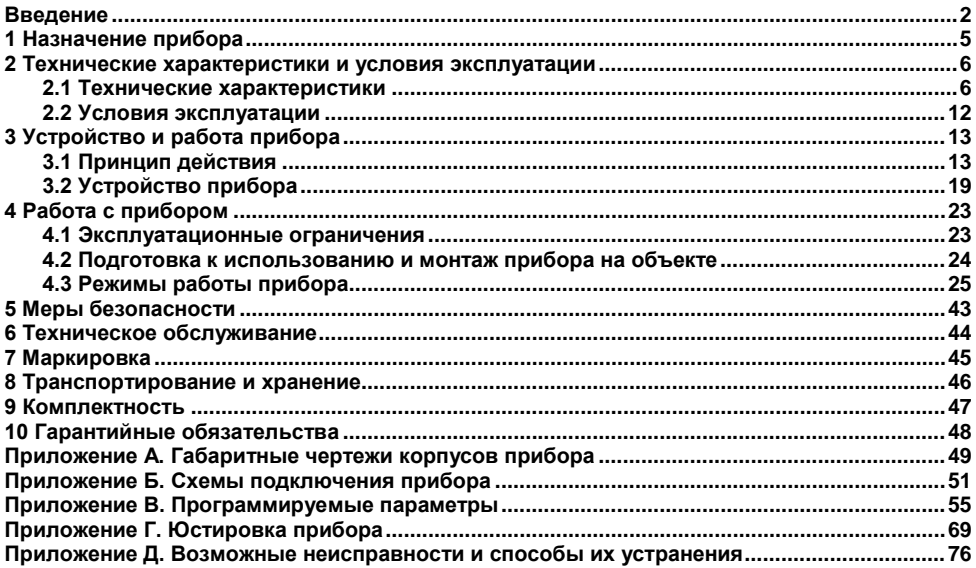

# **Введение**

<span id="page-2-0"></span>Настоящее Руководство по эксплуатации предназначено для ознакомления обслуживающего персонала с устройством, принципом действия, конструкцией, эксплуатацией и техническим обслуживанием тахометра ТХ01, в дальнейшем по тексту именуемого «прибор».

Прибор изготавливается в соответствии с ТУ 4278-006-46526536-2010.

Прибор изготавливается в различных исполнениях, отличающихся друг от друга питанием, конструктивным исполнением, типом встроенных выходных устройств (ВУ). Прибор может иметь исполнения без ВУ, с одним аналоговым ВУ, с одним дискретным ВУ, с двумя ВУ (аналоговым и дискретным). Информация об исполнении прибора зашифрована в коде полного условного обозначения:

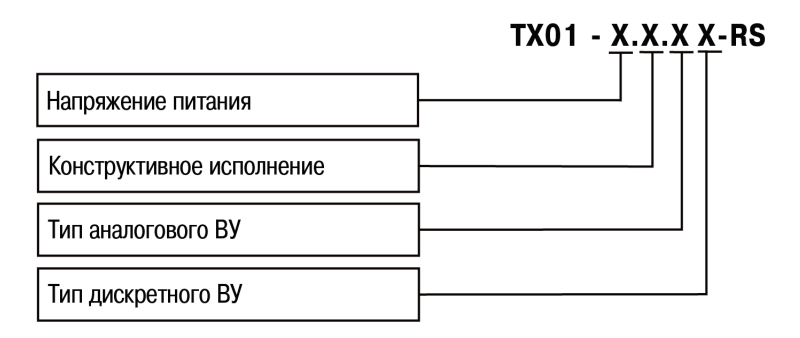

#### **Напряжение питания:**

- **224** от сети переменного тока с частотой от 47 до 63 Гц (номинальные значения 50 или 60 Гц) и напряжением от 90 до 264 В (номинальные значения 110, 220 или 240 В) или от сети постоянного напряжения от 20 до 34 В (номинальное значение 24 В);
	- **24** от сети постоянного напряжения от 10,5 до 30 В (номинальные значения 12 и 24 В).

#### **Конструктивное исполнение:**

- **Н** корпус настенного крепления с размерами 105×130×65 мм и степенью защиты IP44;
- **Щ2** корпус щитового крепления с размерами 96×48×100 мм и степенью защиты со стороны передней панели IP54.

#### **Тип ВУ:**

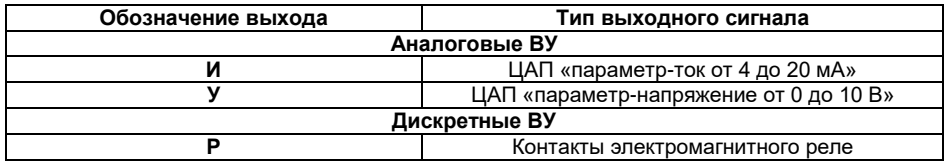

**RS** – наличие интерфейса RS-485.

Габаритные чертежи корпусов приборов приведены в Приложении А.

### **Используемые аббревиатуры:**

**ВИП** – встроенный источник питания;

**ВУ** – выходное устройство;

**ПК** – персональный компьютер;

**ЦАП** – цифроаналоговый преобразователь;

**ЦИ** – цифровой индикатор.

#### **Соответствие символов ЦИ буквам латинского алфавита:**

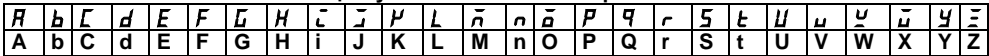

# <span id="page-5-0"></span>**1 Назначение прибора**

Прибор предназначен:

- для измерения и автоматического регулирования частоты вращения валов и других частей машин и механизмов, а также других физических параметров, значение которых может быть преобразовано в величину, обратно пропорциональную длительности интервала времени между фронтами импульсов, поступающих с первичного преобразователя (датчика);
- для измерения времени наработки подключенного оборудования, либо других величин, которые могут быть преобразованы в длительность интервала времени, в течение которого на вход прибора подается управляющий сигнал;
- для управления внешним оборудованием в соответствии с программируемой логикой работы прибора (при наличии выходных устройств (далее – ВУ)).

Прибор предназначен для использования в системах контроля и регулирования при выполнении различных технологических процессов в промышленности, сельском и других отраслях народного хозяйства, в частности для автоматизации дизельных систем.

# <span id="page-6-0"></span>**2 Технические характеристики и условия эксплуатации**

# <span id="page-6-1"></span>**2.1 Технические характеристики**

Основные технические данные прибора представлены в таблице 2.1.

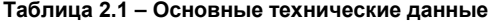

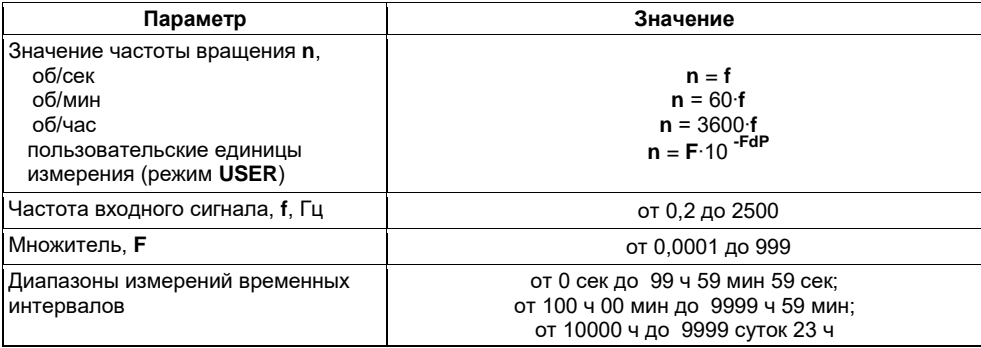

### **Продолжение таблицы 2.1**

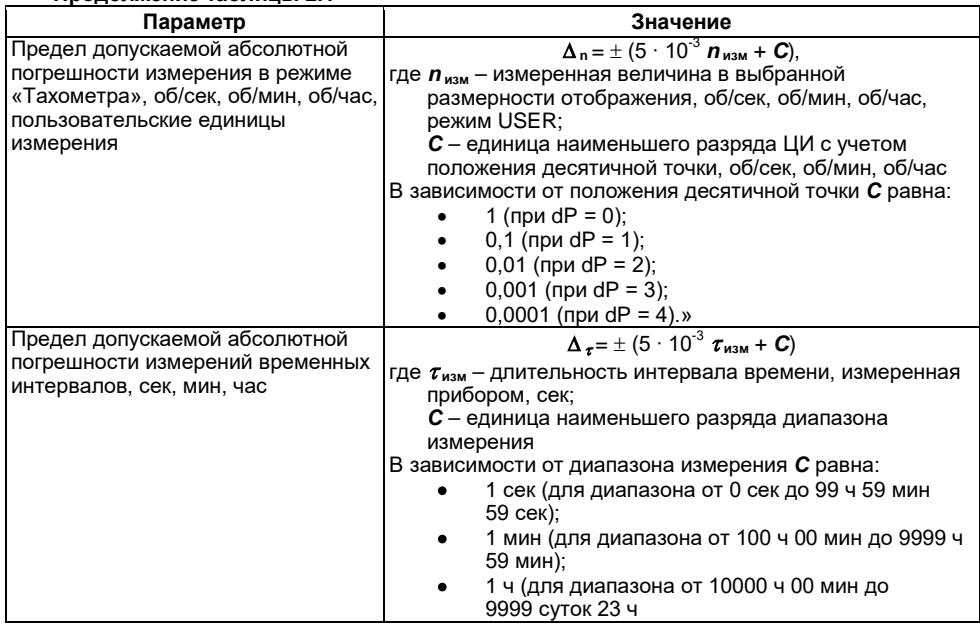

**Окончание таблицы 2.1**

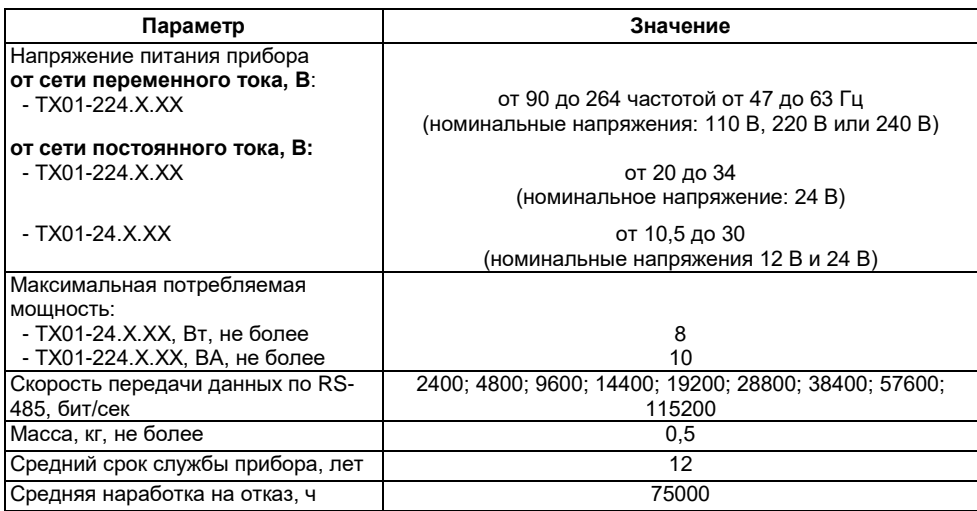

Прибор имеет два дискретных входа для подключения активных датчиков, имеющих на выходе транзистор n-p-n-типа с открытым коллектором, либо датчиков типа «сухой контакт» (герконы). Характеристики входных сигналов представлены в таблице 2.2.

#### **Таблица 2.2 – Характеристики входных сигналов**

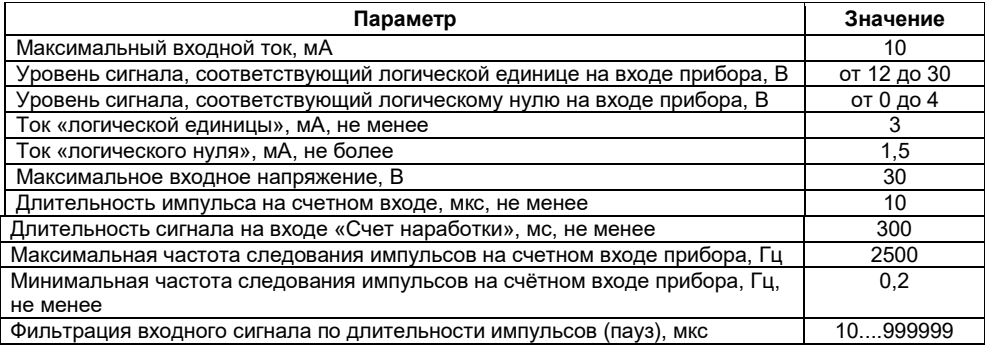

Прибор может иметь исполнения без ВУ, с одним ВУ (ЦАП либо дискретное ВУ) или с двумя ВУ, одно из которых – ЦАП, второе – дискретное. Характеристики ВУ представлены в таблице 2.3.

### **Таблица 2.3 – Характеристики ВУ**

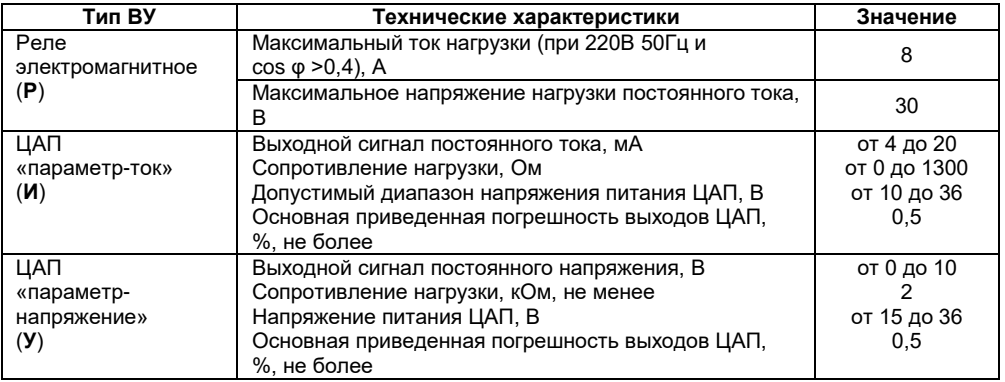

Габаритные размеры прибора представлены в таблице 2.4.

### **Таблица 2.4 – Габаритные размеры прибора**

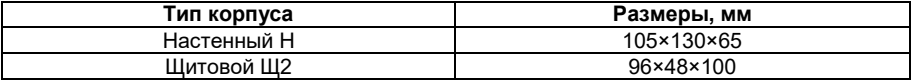

Степень защиты корпуса типа Н – IP44. Степень защиты корпуса типа Щ2 со стороны лицевой панели IP54, со стороны клемм IP20.

По эксплуатационной законченности приборы относятся к изделиям второго порядка. Изоляция токоведущих цепей удовлетворяет требованиям ГОСТ Р 52931.

<span id="page-11-0"></span>Электрическое сопротивление изоляции токоведущих цепей прибора между собой в соответствии с ГОСТ Р 52931:

- 20 МОм при нормальных условиях окружающей среды;
- 5 МОм при верхнем значении температуры рабочих условий;
- 1 МОм при верхнем значении относительной влажности рабочих условий.

# <span id="page-12-0"></span>**2.2 Условия эксплуатации**

Прибор эксплуатируется при следующих условиях:

- закрытые взрывобезопасные помещения без агрессивных паров и газов;
- температура окружающего воздуха от минус 20 до +70 °С;
- верхний предел относительной влажности воздуха не более 95 % при температуре +35 °С и более низких температурах без конденсации влаги;
- атмосферное давление от 84 до 106,7 кПа.

По устойчивости к механическим воздействиям при эксплуатации прибор соответствует группе исполнения N2 по ГОСТ Р 52931.

Приборы удовлетворяют требованиям помехоустойчивости, предъявляемым к оборудованию класса А по ГОСТ 51522.

По уровню излучения радиопомех (помехоэмиссии) приборы соответствуют нормам, установленным для оборудования класса Б по ГОСТ 30804.6.4.

# <span id="page-13-0"></span>**3 Устройство и работа прибора**

# <span id="page-13-1"></span>**3.1 Принцип действия**

Функциональная схема прибора приведена на рисунке 3.1.

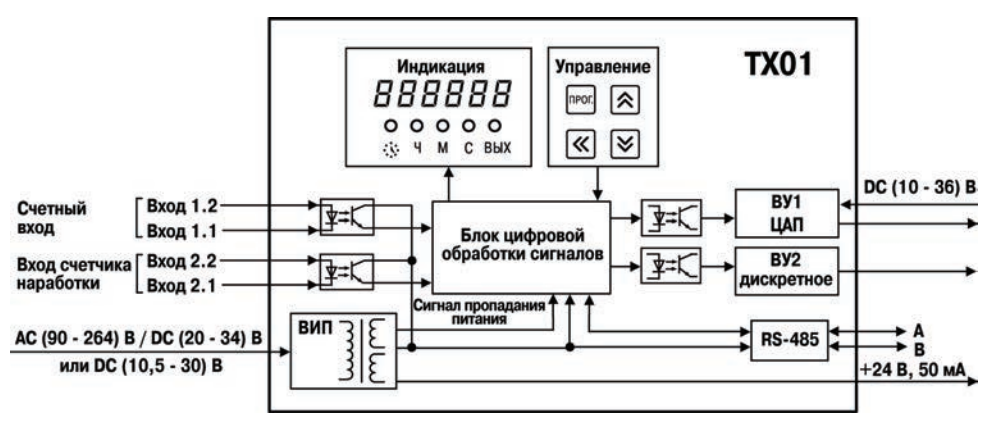

**Рисунок 3.1 – Функциональная схема**

Прибор представляет собой электронное устройство предназначенное для измерения и контроля скорости вращения двигателя. На счетный вход прибора поступают импульсы с датчика контролирующего одну или несколько меток на валу двигателя.

Прибор имеет два дискретных *входа* для подключения датчиков: (Вход 1.1 и Вход 1.2 – счетный вход, Вход 2.1 и Вход 2.2 – «Счет наработки»). *Устройство согласования* осуществляет функцию преобразования уровней входных сигналов. Обработанные им сигналы поступают на *блок цифровой обработки*, где происходит фильтрация входных сигналов, измерение мгновенного значения частоты вращения вала, измерение времени наработки на входе «Счет наработки», перевод измеренных значений в реальные физические величины и масштабирование перед их выводом на индикатор, а так же формирование сигналов управления *ВУ* в соответствии с заданным алгоритмом.

Конфигурирование прибора осуществляется с помощью кнопок для ввода параметров прибора или с помощью ПК.

Результаты измерения или параметры настройки прибора отображаются на шестиразрядном семисегментном индикаторе, отображение состояний прибора осуществляется с помощью светодиодных индикаторов.

Связь прибора с ПК осуществляется по интерфейсу *RS-485*, что дает возможность задавать и редактировать конфигурацию прибора, контролировать его текущее состояние и показания с помощью ПК.

**Примечание** – Режим конфигурации прибора описан в разделе [4.3.2](#page-34-0) данного руководства. Параметры настройки RS-485 представлены в Приложении В.

Встроенный источник питания (*ВИП*) в зависимости от исполнения прибора (с переменным или постоянным питанием) осуществляет преобразование питающего напряжения для<br>устройства согласования, блока цифровой обработки, ВУ и формирует сигнал, устройства согласования, блока цифровой обработки, ВУ и формирует сигнал, свидетельствующий о пропадании питающего напряжения. Также ВИП формирует постоянное напряжение 24 ± 3 В (максимально допустимый ток нагрузки на выходе не менее 50 мА) для питания датчиков, подключаемых к входам прибора (выводы 13 и 14 клеммника).

К *входам* прибора могут быть подключены датчики, имеющие на выходе транзистор n-p-n– типа с открытым коллекторным выходом. Допускается применять датчики, имеющие выход типа «сухой контакт» (герконы).

Подключение различных входных устройств представлено в Приложении Б.

14

Дискретное *ВУ* может быть выполнено в виде электромагнитного реле (тип Р) (рисунок Б.3). Данное ВУ используется для управления нагрузкой (включения/выключения) непосредственно или через более мощные управляющие элементы, такие как пускатели, твердотельные реле. Все выходные устройства имеют гальваническую развязку от схемы прибора.

*ВУ* аналогового типа может быть выполнено в виде ЦАП «параметр-ток» (тип И) и «параметр-напряжение» (тип У).

Преобразование «параметр-ток» осуществляется при помощи встроенного в ВУ десятиразрядного ЦАП. Полученные после преобразования сигналы могут использоваться для регистрации параметров.

Для нормальной работы приборов с ВУ типа И питание ЦАП должно осуществляться от независимого источника постоянного тока, обеспечивающего гальваническую развязку электрической схемы прибора и схемы пользователя. Напряжение источника питания рассчитывается по формулам:

$$
U_{\text{WHMHM}} \leq U_{\text{WHM}} \leq U_{\text{HHMAKC}}
$$
\n
$$
U_{\text{HHMWHM}} = 7.5 + I_{\text{HamMAKC}} R_{\text{Harp}}
$$
\n
$$
U_{\text{HHMAKC}} = U_{\text{HHMAH}} + 2.5
$$

где **Uип** – напряжение источника питания, В;

 **Uип мин** – минимально допустимое напряжение источника питания, В;

 **Uип макс** – максимально допустимое напряжение источника питания, В;

 **Iцап макс** – максимальный выходной ток ЦАП, мА;

 **Rнагр** – сопротивление нагрузки ЦАП, кОм.

**ВНИМАНИЕ!** Значение **Uип** должно входить в допустимый диапазон напряжений питания ЦАП для ВУ типа «И» (см. таблицу 2.3).

Если по какой-либо причине напряжение источника питания ЦАП превышает расчетное значение **Uип макс**., то последовательно с нагрузкой необходимо включить ограничительный резистор, сопротивление которого рассчитывается по формулам:

$$
R_{_{\mathrm{orp, MHH}}} < R_{_{\mathrm{orp, MGM}}} < R_{_{\mathrm{orp, Macc}}};
$$
  

$$
R_{_{\mathrm{orp, MHH}}} = \frac{\left|U_{_{\mathrm{HIL}}}-U_{_{\mathrm{HILMAKC}}}\right|}{I_{\mathrm{IIAI, MAKC}}}; \ \ R_{_{\mathrm{orp, Masc}}} = \frac{U_{_{\mathrm{HIL}}}-U_{_{\mathrm{HILMAH}}}}{I_{\mathrm{IIAI, MAKC}}}\ ,
$$

где **Rогр.ном.** – номинальное значение ограничительного резистора, кОм;  **Rогр.мин** – минимально допустимое значение ограничительного резистора, кОм; **Rогр.макс** – максимально допустимое значение ограничительного резистора, кОм; **Iцап макс** – максимальный выходной ток ЦАП, мА; **Uип** – напряжение источника примененного для питания ЦАП, В.

**ВНИМАНИЕ!** Напряжение источника питания ЦАП не должно быть более 36 В.

Пример соединения ЦАП «параметр-ток» с источником питания и нагрузкой представлен на рисунке Б.4.

Приборы с ВУ типа У оснащены формирователями сигнала постоянного напряжения, преобразующие значение выходных параметров в сигнал напряжения от 0 до 10 В. Сопротивление нагрузки Rн, подключаемой к ЦАП, должно быть не менее 2 кОм.

Для питания выхода ВУ типа И и У возможно использование встроенного источника питания 24 В, который при этом может быть задействован для питания активных датчиков. При использовании встроенного источника должны быть учтены вышеизложенные требования.

Пример подключения выходного устройства типа «У» представлен на схеме рисунке Б.5.

**ВНИМАНИЕ!** Напряжение источника питания ЦАП должно быть не более 30 В.

В блоке цифровой обработки сигналов поступающие на счетный вход прибора сигналы подвергаются фильтрации. Фильтр характеризуется минимальной допустимой длиной импульса и паузы - параметр **minImp** (в мкс). Все импульсы и паузы меньше указанной длительности воспринимаются как дребезг и игнорируются.

Рекомендованное значение для этого параметра рассчитывается так:

$$
minImp = \left(\frac{1}{4} \cdot \frac{1}{MaxFreqRele}\right) \cdot 10^6
$$

где

**maxFreqRele** – максимальная частота (до 100 Гц) переключения реле типа «сухой контакт».

При входных частотах >100 Гц, следует устанавливать **minImp** = 10 мкс.

Рисунок, поясняющий работу этого параметра, приведен ниже.

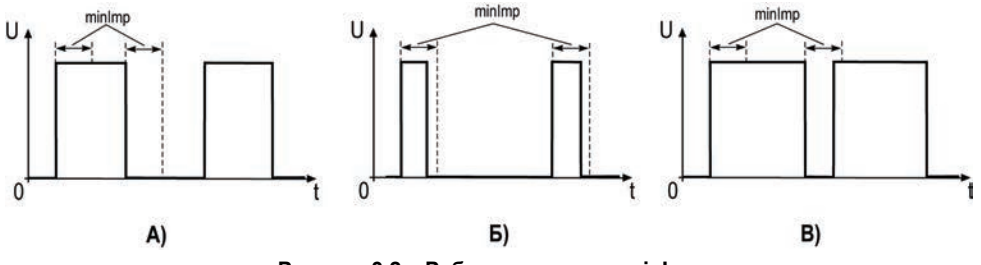

**Рисунок 3.2 – Работа параметра minImp**

В варианте А: длительность импульса и длительность паузы больше minImp и сигнал пропускается системой защиты от дребезга.

В варианте Б: длительность импульса меньше minImp и сигнал не пропускается системой защиты от дребезга.

В варианте В: длительность импульса больше minImp, но длительность паузы меньше minImp и сигнал не пропускается системой защиты от дребезга.

# **3.2 Устройство прибора**

<span id="page-19-0"></span>Прибор конструктивно выполнен в пластмассовом корпусе, предназначенном для щитового или настенного исполнений. Эскизы корпусов с габаритными и установочными размерами приведены в Приложении А. Внешний вид лицевой панели прибора для корпусов настенного (Н) крепления приведен на рисунке 3.3, щитового (Щ2) крепления – на рисунке 3.4. На лицевой панели расположены элементы управления и индикации.

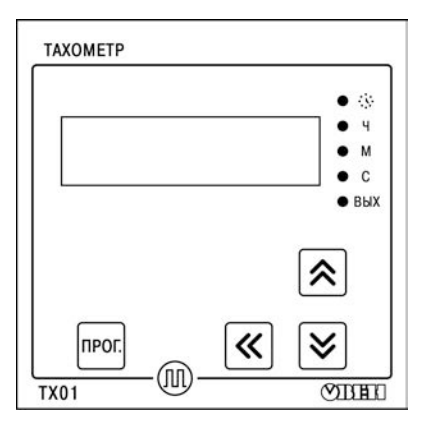

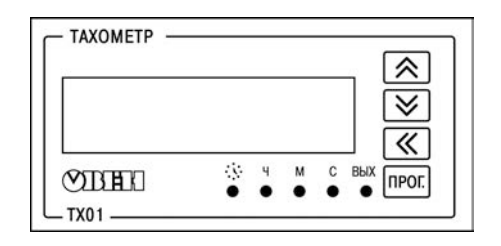

**Рисунок 3.3 – Внешний вид лицевой панели прибора для корпуса настенного (Н) крепления**

**Рисунок 3.4 – Внешний вид лицевой панели прибора для корпуса щитового (Щ2) крепления**

Для установки прибора в щит в комплекте поставки прилагаются крепежные элементы.

Винтовой клеммник для подсоединения внешних связей у приборов щитового исполнения находится на задней стенке. В приборах настенного исполнения он расположен внутри прибора, а в отверстиях подвода внешних связей установлены резиновые уплотнители.

Прибор имеет семисегментный индикатор красного свечения на шесть знакомест, с высотой символа 10 мм. Индикатор предназначен:

- при выполнении прибором функции тахометра для отображения текущего значения частоты следования импульсов, полученного после фильтрации и усреднения, с учетом масштабирования на измерительном входе прибора;
- при выполнении функции счетчика наработки для отображения времени наработки;
- в режиме конфигурации для отображения названия и значение выбранного параметра.

Время обновления показаний прибора в режиме тахометра равно длительности временного интервала между передними фронтами импульсов на измерительном входе прибора и не превышает 6 сек.

**Примечание** –Если частота следования импульсов меньше 0,2 Гц или пропадает источник импульсов (длительность интервала времени между фронтами импульсов превышает 5 сек), то на цифровом индикаторе в течение 6 секунд высвечиваться последнее измеренное значение, после чего на цифровом индикаторе будет засвечен *0*.

Если частота следования импульсов превышает значение параметра *FrEQ* с положительным допуском в 2 % (Freq**∙**1,02) то на индикаторе в течение 6 секунд отображается последнее измеренное значение, после чего мигает значение, записанное в параметре *FrEQ*.

В режиме счетчика наработки обновление показаний происходит с интервалом в 1 сек.

**Примечание** – Более подробные сведения о режимах работы прибора представлены в п. [4.3](#page-25-0).

Единичные светодиодные индикаторы:

- « » светодиод засвечен, если прибор ведет измерение времени наработки;
- «**С**» светодиод засвечен, если масштаб отображения об/с (режим тахометра) или диапазон времени наработки от 0 с до 99 ч 59 мин 59 с (режим счетчика наработки);
- «**М**» светодиод засвечен, если масштаб отображения об/мин (режим тахометра) или диапазон времени наработки от 100 часов до 9999 ч 59 мин (режим счетчика наработки);
- «**Ч**» светодиод засвечен, если масштаб отображения об/ч (режим тахометра) или диапазон времени наработки от 10000 ч до 9999 суток 23 ч (режим счетчика наработки).

**Примечание -** В режиме **USER** светодиоды «С», «М», «Ч» погашены.

– «**ВЫХ**» – светодиод засвечен, если дискретное ВУ включено согласно выбранной логике или на вход ЦАП аналогового ВУ выдается цифровой сигнал, соответствующий максимальному значению тока/напряжения (для ВУ типа И или У).

**Примечание** – Для приборов с двумя ВУ (дискретным и аналоговым) засвечивание светодиода «ВЫХ» осуществляется в соответствии с логикой работы дискретного ВУ.

Кнопка <sup>прог</sup>. предназначена:

- в рабочем режиме для входа в режим конфигурации из рабочего режима
- в режиме конфигурации для перехода к редактированию значения параметра после его выбора.

Кнопки  $\infty$  и  $\times$  предназначены:

– для ввода пароля с целью изменения настроек прибора (если он не равен 0);

– в режиме конфигурации – для просмотра значения параметров и их редактирования.

**Примечание** – Нажатие и удержание кнопки [ $\tilde{\phantom{a}}$  в рабочем режиме переводит прибор на индикацию значений счетчика наработки.

# Кнопка $\frac{\alpha}{\alpha}$  используется:

- (с кнопками  $\triangleq$  и  $\vee$ ) для выбора редактируемой цифры при вводе пароля или при редактировании значения параметра;
- для выхода в рабочий режим из режима просмотра параметров.

# <span id="page-23-0"></span>**4 Работа с прибором**

### **4.1 Эксплуатационные ограничения**

<span id="page-23-1"></span>К эксплуатации и монтажу прибора должны допускаться только лица, имеющие необходимую квалификацию, изучившие данное руководство по эксплуатации и прошедшие инструктаж по технике безопасности.

**ВНИМАНИЕ!** В связи с наличием на винтовом клеммнике опасного для жизни человека напряжения приборы должны устанавливаться только квалифицированными специалистами. Любые подключения к прибору и работы по его техническому обслуживанию производятся только при отключенном питании прибора и подключенных к нему устройств.

Прибор подлежит в процессе эксплуатации периодическому обслуживанию. Эксплуатация прибора должна осуществляться в соответствии с требованиями технических условий и настоящего руководства по эксплуатации.

Эксплуатировать прибор допускается только при условиях, изложенных в п. [2.2.](#page-11-0) Не допускается попадание влаги на выходные контакты винтового клеммника и внутренние элементы прибора. Запрещается использование прибора в агрессивных средах с содержанием в атмосфере кислот, щелочей, масел и т.п.

Запрещается самостоятельно разбирать и производить ремонт прибора.

# **4.2 Подготовка к использованию и монтаж прибора на объекте**

<span id="page-24-0"></span>Используя входящие в комплект поставки монтажные элементы крепления, необходимо установить прибор на штатное место и закрепить его. Габаритные и присоединительные размеры приборов, выполненных в различных вариантах корпусов, приведены в Приложении А.

Следует проложить линии связи, предназначенные для управляющих сигналов, соединения прибора с сетью питания и исполнительными механизмами. При выполнении монтажных работ необходимо применять только стандартный инструмент. Схемы подключения приведены в Приложении Б.

При монтаже внешних связей необходимо обеспечить их надежный контакт с винтовым клеммником прибора, для чего рекомендуется тщательно зачистить и залудить их концы. В корпусах настенного исполнения конические части уплотняющих втулок срезать таким образом, чтобы втулка плотно прилегала к поверхности кабеля. Сечение жил не должно превышать 1 мм<sup>2</sup>.

#### **Примечания**

1 Кабельные вводы прибора настенного исполнения рассчитаны на подключение кабелей с наружным диаметром от 6 до 12 мм.

2 Для уменьшения трения между резиновой поверхностью втулки и кабеля рекомендуется применять тальк, крахмал и т.д.

Подсоединение проводов во всех вариантах корпусов осуществляется под винт. Для доступа к винтовому клеммнику в приборе настенного исполнения необходимо снять верхнюю крышку с прибора.

**ВНИМАНИЕ!** Запрещается объединять вывод «общий» (контакт 14 клеммника) прибора с заземлением оборудования. Не допускается прокладка линий управляющих сигналов в одном жгуте с силовыми проводами, создающими высокочастотные или импульсные помехи.

После подключения всех необходимых связей следует подать на прибор питание.

# <span id="page-25-0"></span>**4.3 Режимы работы прибора**

Прибор может функционировать в одном из трех режимов:

- рабочий режим;
- режим конфигурации;
- режим юстировки.

# **4.3.1 Рабочий режим**

В рабочем режиме прибор выполняет следующие функций:

- функция тахометра;
- функция счетчика наработки.

### **4.3.1.1 Функция тахометра**

При выполнении функции тахометра прибор производит измерение мгновенного значения длительности интервалов времени Т между передними или задними фронтами (в секундах), вычисляет величину N/T, где N – величина, определяемая размерностью отображения измеряемой величины, выводит на индикацию полученное значение, с учетом коэффициента масштабирования. Интервал измерений тахометра задается параметром **dttA:** 

- при размерности об/сек (**dttA** = **SEC)** N = 1,
- при размерности об/мин (**dttA** = **Min)** N = 60,
- при размерности об/ч (**dttA** = **Hour**)  $N = 3600$ .
- при пользовательских величинах размерности (**dttA = USER**) параметр N вычисляется как: N = F \* 10-FdP, где F и FdP – изменяемые параметры.

При множителе (F  $*$  10<sup>-FdP</sup>) < 1, величины, зависящие от dttA (Freq, UdAC, dPro, LOR, HIR, UdO, dU), могут иметь значение меньше 1 (например, 0.25) и отображаться на экране прибора как 0, так как отображение дробных величин не поддерживается. Но в работе прибора будут использованы величины с дробной частью.

Значение **dttA** влияет на верхние и нижние границы параметра **Freq**. Т.е. происходит пересчет границ в соответствии с коэффициентом **N**. Например, значения параметра **Freq** лежат в диапазоне [1; 2500]. При коэффициенте **N** = 60 границы параметра **Freq** будут следующими:

- нижняя граница:  $1 * 60 = 60$ ;
- верхняя граница: 2500 \* 60 = 150000.

Положение десятичной точки при отображении показаний тахометра устанавливается параметром **dP**. Определяет количество знаков дробной части показаний тахометра.

Если значение не помещается на индикатор, то автоматически уменьшается количество знаков дробной части. Для показаний тахометра, если и целая часть не помещается, то на индикатор выводится "------".

При редактировании параметров, если значение не помещается на индикатор, то на индикатор выводится "HHHHHH".

После нажатия кнопки  $\frac{1}{2}$  или  $\frac{1}{2}$  переполненный параметр устанавливается в 999999 с возможностью редакции параметра в дальнейшем.

Результаты подсчёта отображаются на шестиразрядном семисегментном индикаторе на передней панели прибора. Единицы измерения вычислений отображаются в виде засветки единичных индикаторов на передней панели прибора. При выбранной размерности об/сек засвечен индикатор «**С**», для размерности об/мин засвечен индикатор «**М**», для размерности об/ч засвечен индикатор «**Ч**», для размерности, установленной пользователем (dtta = USER) – все индикаторы («Ч», «М», «С») погашены.

#### **Примечания**

1 Округление результатов измерения производится стандартным математическим образом, в большую сторону. Т.е. если в округляемом разряде цифра более или равна 5, то в следующий разряд переносится единица. Если измеренная величина (1/dtta) лежит в пределах (0,2…0,5 Гц включительно), то по ModBus передается значение 1, для индикации наличия сигнала.

2 Если разрядности индикатора не хватает для отображения выбранного количества разрядов после запятой, прибор автоматически сдвигает число вправо.

Для сглаживания сигнала в приборе применяется фильтр скользящего среднего восьмого порядка. Параметр **MAV.L** определяет минимальное время (в секундах) наполнения буфера фильтра. Добавление нового значения в буфер будет произведено не раньше (**MAV.L/8**) секунд. Необходимо учитывать, что при входных частотах меньше или равных (**8/MAV.L**) время установления входного сигнала на индикаторе может быть больше **MAV.L**. По умолчанию данный фильтр включен (**MAV.L** = 1).

#### **4.3.1.2 Функция счетчика наработки**

При наличии уровня «логической единицы» на входе «СЧЕТ НАРАБОТКИ» прибор ведет подсчет времени работы прибора (длительность интервала времени, в течение которого на входе «СЧЕТ НАРАБОТКИ» находится уровень «логической единицы»). При наличии уровня «логической единицы» на входе «СЧЕТ НАРАБОТКИ» засвечивается светодиод « » на передней панели прибора.

Отображение на индикации текущего значения наработки осуществляется при нажатии кнопки  $\hat{\mathcal{R}}$  на передней панели прибора и продолжается в течение всего интервала времени, пока кнопка остается нажатой. При выполнении прибором функции счетчика наработки засвечен светодиод « • ». При отпускании кнопки  $\overline{\mathcal{R}}$  прибор возвращается к индикации показаний тахометра.

27

Отображение измеренного значения наработки на индикаторе осуществляется в виде:

- **ЧЧ.ММ.СС** для диапазона измеренного времени наработки от 0 с до 99 ч 59 мин 59 сек, при этом на передней панели прибора засвечен индикатор «**С**»;
- **ЧЧЧЧ.ММ** для диапазона измеренного времени наработки от 100 часов до 9999 ч 59 мин, при этом на передней панели прибора засвечен индикатор «**М**»;
- **ДДДД.ЧЧ** для диапазона измеренного времени наработки от 10000 ч до 9999 суток 23 ч, при этом на передней панели прибора засвечен индикатор «**Ч**»;

**Примечание** – **Д** – количество суток; **Ч** – часы; **М** – минуты; **С** – секунды. При превышении текущего диапазона прибор автоматически устанавливает следующий диапазон отображения результатов измерения. Предельное значение времени наработки принимает значения в диапазоне от 1 сек до 9999 суток 23 ч.

Для приборов с дискретным ВУ возможно задавать предельное значения времени наработки (см. п[. 4.3.1.3\)](#page-28-0), по достижении которого происходит включение ВУ.

#### **4.3.1.3 Управление работой ВУ**

<span id="page-28-0"></span>**Дискретное ВУ** прибора (типа Р) может функционировать как устройство сравнения (компаратор). Входной величиной устройства сравнения могут быть либо результат измерения тахометра, либо измеренное значение времени наработки.

При работе ВУ в качестве устройства сравнения, когда входная величина устройства сравнения – **результат измерения тахометра** (параметр «Источник управления» *SrcC= tACHo*), выбор режима управления осуществляется с помощью параметра **olledo**. В этом случае светодиод «**ВЫХ**» засвечивается при включении ВУ.

Возможна работа согласно одному из следующих типов логики (см. рисунки 4.1, 4.2):

- обратный гистерезис (*oUtdo* = 1), ВУ включается при значениях Fтек > (U+Δ) и выключается при Fтек < (U-Δ);
- прямой гистерезис (*oUtdo* = 2), ВУ включается при значениях Fтек < (U-Δ) и выключается при Fтек > (U+Δ);
- П-образная логика (*oUtdo* = 3), ВУ включается при значениях (U-Δ) < Fтек < (U+Δ);
- U-образная логика (*oUtdo* = 4), ВУ включается при значениях Fтек < (U-Δ) и при  $F$ тек > (U+ $\Delta$ ).

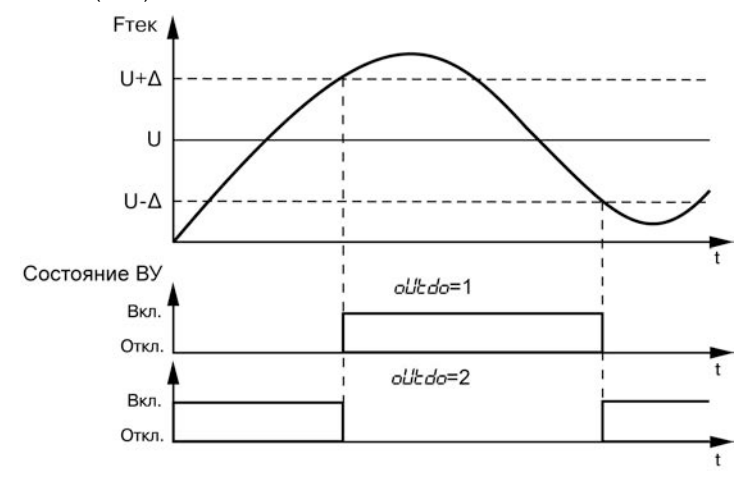

**Рисунок 4.1 – Типы логики (обратный и прямой гистерезис) при работе ВУ в качестве компаратора**

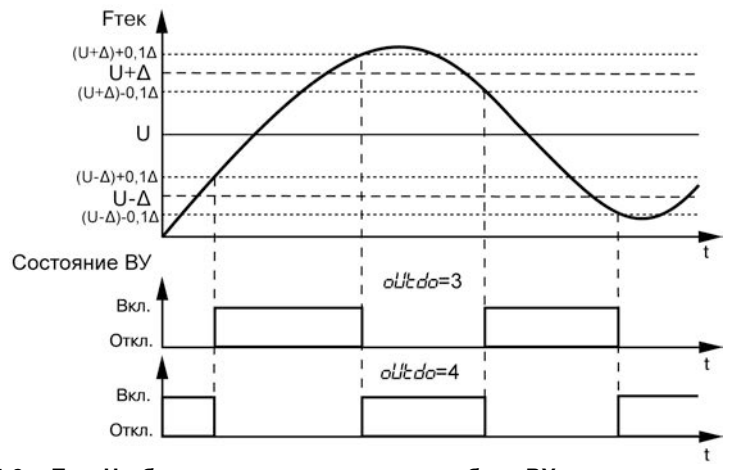

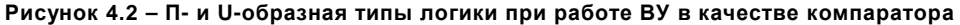

#### **Примечания**

1 При П-образной или U-образной логике для подавления дребезга при переключениях существует дополнительный гистерезис срабатывания 5 % от диапазона между границами (2∆) (см. рисунок 4.2).

2 При частоте следования импульсов на счетном входе более Freq на ВУ устанавливается значение, равное значению, рассчитанному для Freq.

3 Рекомендации по конфигурированию ВУ:

- перевести *oFFdo* **= 0** и *oUtdo* **= 0**

- указать значения в *Udo* и *dU*. Рекомендовано, чтобы *Udo* **>** *dU* и верхняя и нижняя границы не выходили за пределы (0 и Freq).

- установить желаемую логику ВУ (*oUtdo*).

Уставка для управления дискретным выходом (уставка компаратора U, параметр *Udo*) и гистерезис компаратора (Δ, параметр *dU*) устанавливаются в режиме конфигурации прибора (см. п. [4.3.2\)](#page-34-0).

Управление работой дискретного ВУ отключено при *oUtdo* =0, при этом состояние ВУ задается с помощью параметра *oFFdo*.

При работе дискретного ВУ в качестве устройства сравнения, если входная величина устройства сравнения – **измеренное значение времени наработки** (параметр «Источник управления» *SrcC = LiFE\_T*), то включение ВУ происходит при достижении заданной уставки для управления дискретным выходом по наработке *UdAY*, *UHour*, *UMin*, *USEc*, если *oUtdo* не равно 0.

В этом случае при включении ВУ светодиод «**ВЫХ**» засвечивается.

**Аналоговое ВУ** прибора (типов И, У) может функционировать в качестве П-регулятора и регистратора. Режим работы аналогового ВУ устанавливается с помощью параметра *oUtdAC***.** 

При работе ВУ в качестве **П-регулятора** происходит сравнение текущего значения измеряемой величины с заданной уставкой Т (параметр *ЦdRC*) и выдача на выход сигнала от 4 до 20 мА (для ВУ типа И) или от 0 до 10 В (для ВУ типа У), пропорционального величине отклонения. Зона пропорциональности П при этом задается параметром Δ (*dPro*). Выходной сигнал формируется в соответствии с установленной в параметре *oUtdAC* характеристикой регулятора либо по прямо-пропорциональному (*oLIt-dRI*=1), либо обратно-пропорциональному<br>закону регулирования (*oLIt-dRI=*2), Графики, поясняющие принцип формирования закону регулирования (*oUtdAC*=2). Графики, поясняющие принцип формирования управляющего тока и напряжения П-регулятора для обеих характеристик приведены на рисунках 4.3, 4.4.

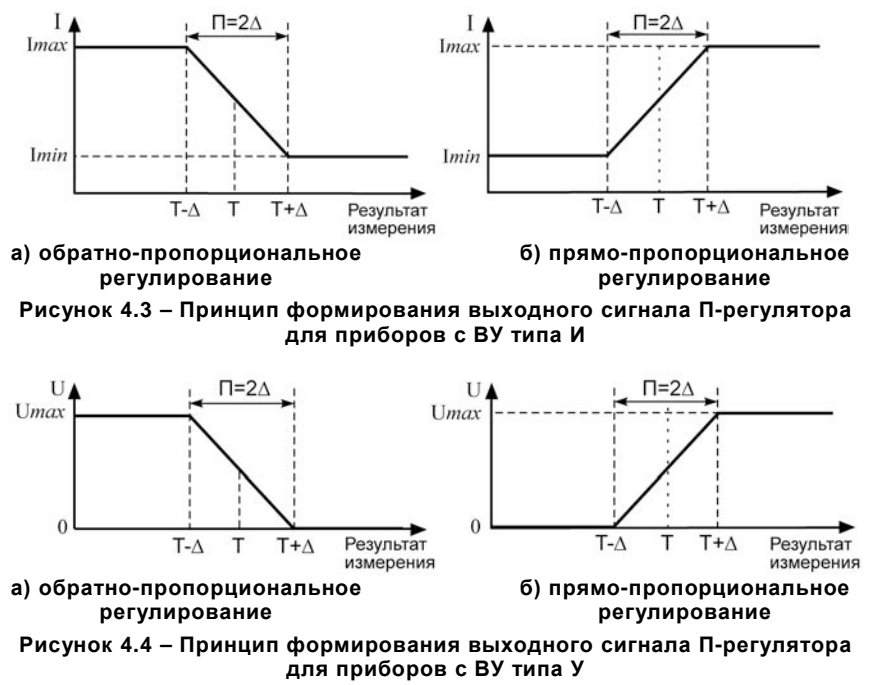

При работе ВУ в качестве **регистратора** (параметр *oUtdAC*=3) происходит сравнение измеренного значения с заданными значениями нижнего предела диапазона регистрации и значением величины всего диапазона регистрации и выдача на соответствующее ВУ аналогового сигнала в виде тока от 4 до 20 мА (для ВУ типа И) или напряжения от 0 до 10 В (для ВУ типа У), которые можно подавать на самописец или другое регистрирующее устройство. Принцип формирования выходного сигнала показан на рисунках 4.5, 4.6. При работе ВУ в качестве регистратора необходимо установить нижний и верхний пределы регистрации в параметрах *Lor* и *Hir*.

**Примечание** – При выходе измеренного значения за диапазон регистрации на ВУ устанавливается уровень ошибки: 20,2 мА (для ВУ типа И), более 10,5 В (для ВУ типа У).

При *oUtdAC*=0 управление работой аналогового ВУ отключено, при этом состояние ВУ задается параметром *oFFdAC*.

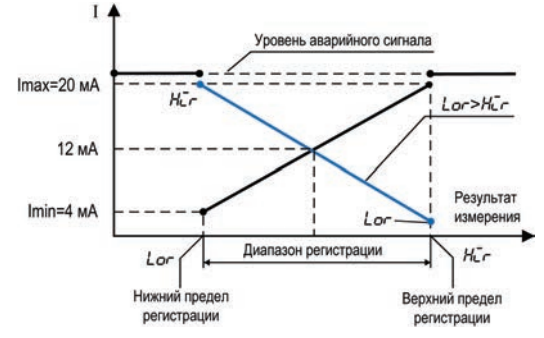

**Рисунок 4.5 – Принцип формирования выходного сигнала ВУ в режиме регистратора для приборов с ВУ типа И**

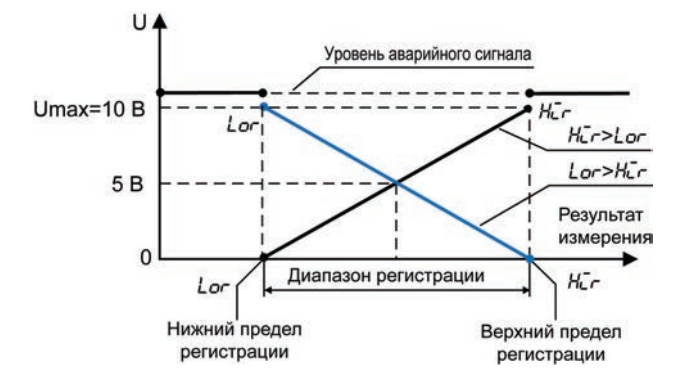

**Рисунок 4.6 – Принцип формирования выходного сигнала ВУ в режиме регистратора для приборов с ВУ типа У**

### **4.3.2 Режим конфигурации**

<span id="page-34-0"></span>Режим конфигурации предназначен для изменения и записи в энергонезависимую память прибора требуемых при эксплуатации рабочих параметров. Заданные значения сохраняются при выключении питания в памяти прибора.

4.3.2.1 Переход из режима тахометра в режим конфигурации осуществляется нажатием и **удержанием кнопки [прог. в течение времени не менее 2 секунд. После этого необходимо ввести** пароль для изменения настроек прибора (если он не равен 0), воспользовавшись кнопками  $\ll$ .  $\frac{1}{2}$  и  $\frac{1}{2}$ , нажать кнопку  $\frac{1}{2}$  нажать кнопку  $\frac{1}{2}$ 

**Примечание** – Если утеряно значение введенного пароля, вход в режим конфигурации можно осуществить, введя код «1098». Изменение пароля доступно только по сети RS-485.

4.3.2.2 Переключение между пунктами меню в режиме конфигурации осуществляется кнопками  $\frac{1}{2}$  и  $\frac{1}{2}$ . Вход/выход в/из режим(а) редактирования выбранного параметра осуществляется кнопкой <sup>прос</sup>. В режиме редактирования параметра выбор необходимого значения осуществляется кнопками  $\frac{1}{x} \times \frac{1}{x}$ 

**Примечание** – В случае отсутствия воздействий пользователя на кнопки прибора в течение 2 минут в режиме редактирования параметра прибор автоматически восстанавливает его значение и возвращается в режим просмотра параметров.

4.3.2.3 Для выхода из режима настроек нажать кнопку  $\ll$ .

**Примечание** – В случае отсутствия воздействий пользователя на кнопки прибора в течение 2 минут в режиме настроек прибор автоматически возвращается в режим тахометра.

4.3.2.4 Параметры настройки прибора и возможные значения каждого из параметров представлены на рисунках 4.7 - 4.10 и в Приложении В.

**Примечание** – При входе в меню настроек прибор не прекращает функционирование в рабочем режиме (продолжает вести измерение интервала времени между импульсами, счет времени наработки, управляет работой ВУ).
#### **4.3.3 Режим юстировки**

Режим «ЮСТИРОВКА» предназначен для восстановления метрологических характеристик прибора в случае изменения их после длительной эксплуатации или проведения ремонтных работ.

Юстировка проводится только для аналоговых выходов.

Юстировка приборов проводится только квалифицированными специалистами метрологических служб.

Юстировку можно проводить при помощи сервисного меню прибора или по сети RS-485.

Порядок выполнения юстировки прибора приведен в Приложении Г.

Параметры юстировки и отображение на индикаторе возможных значений каждого из параметров представлены на рисунке 4.11.

#### **4.3.4 Настройка связи с ПК**

Переход из режима тахометра в режим настроек параметров связи с ПК осуществляется

одновременным нажатием и удержанием кнопок  $\frac{f_{\text{POL}}}{f_{\text{M}}}$  **в течение не менее 2 секунд.** 

Навигация по меню настроек сети аналогична работе в режиме конфигурации (см. п. 4.3.2.2, 4.3.2.3).

Прибор поддерживает два протокола связи: MODBUS RTU и MODBUS ASCII.

Адреса, названия и размерности параметров прибора приведены в Приложении В.

Параметры настройки связи с ПК и отображение на индикаторе возможных значений каждого из параметров представлены на рисунке 4.12.

Для входа в меню "Конфигурация" нажать и удерживать не менее 2 сек кнопку <sup>[1992</sup>]. Ввести пароль с помощью кнопок <sup>[42</sup>], В и [82]. Нажать <sup>[992</sup>]. Нажать [42]. дели пароль равен 0 (пароль людиминию) нажать кнопку («).<br>В пля выхода из меню нажать кнопку («) в режиме просмотра параметров.

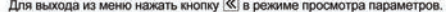

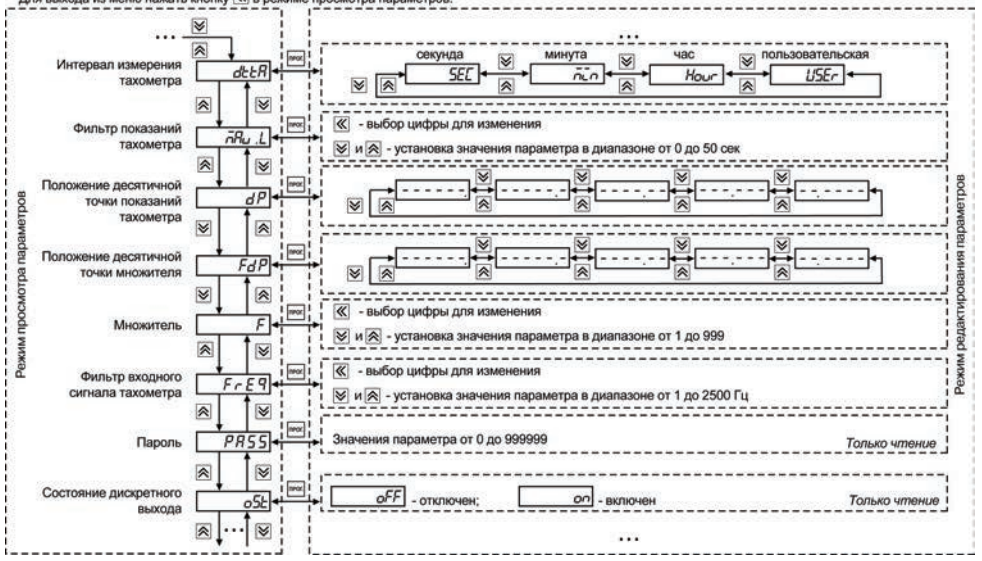

**Рисунок 4.7 – Меню «Конфигурация»**

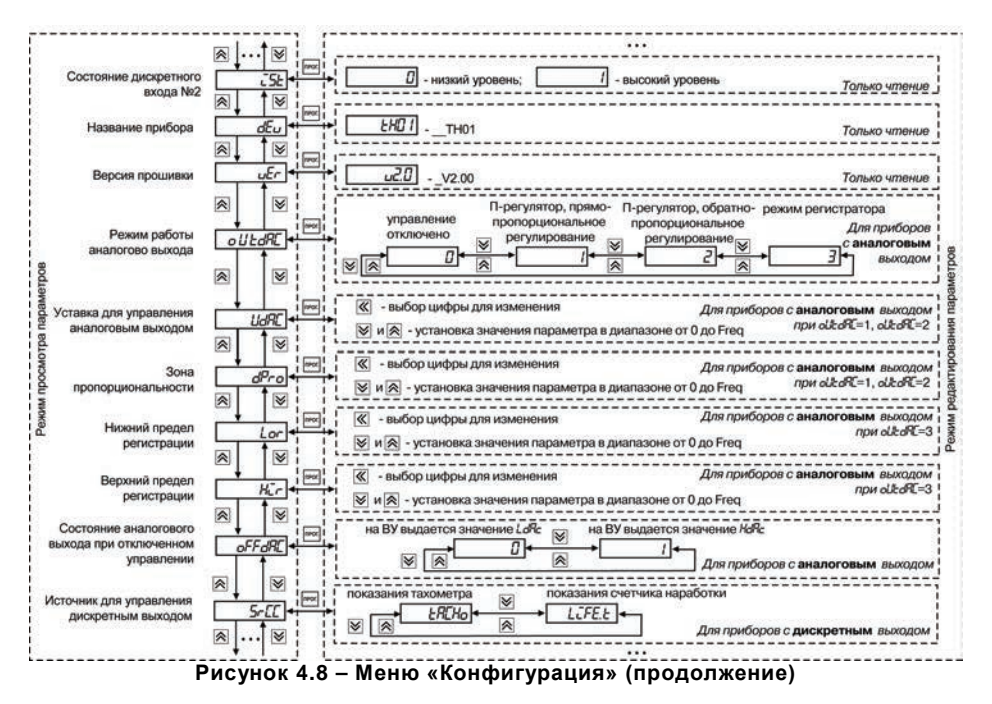

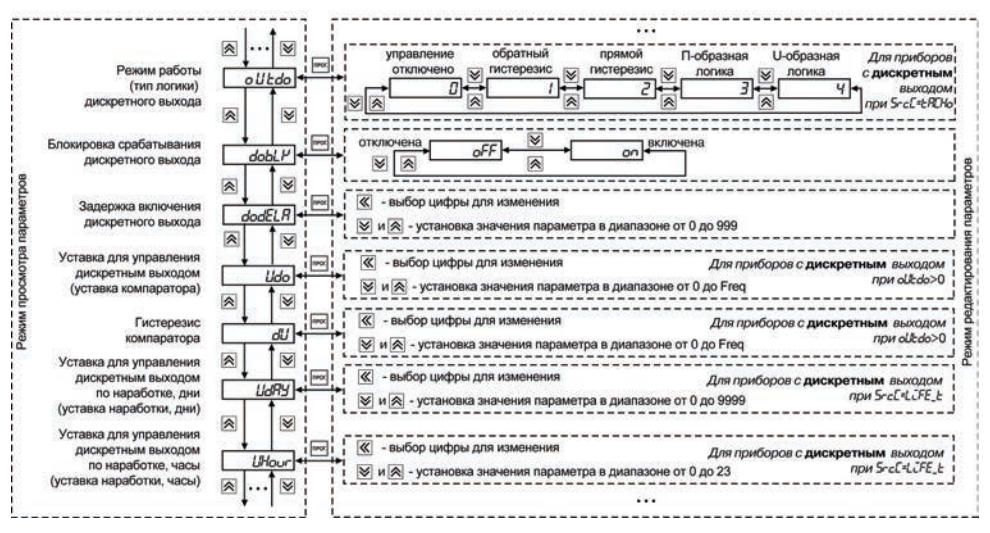

**Рисунок 4.9 – Меню «Конфигурация» (продолжение)**

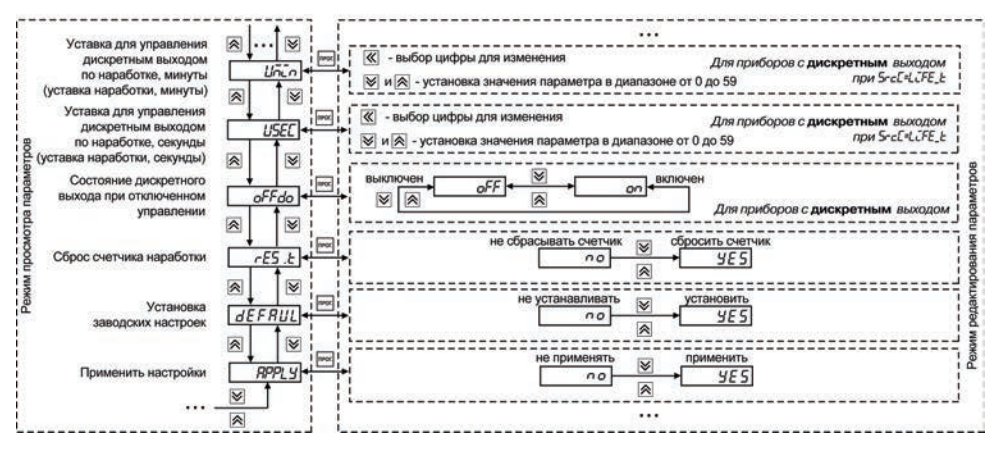

**Рисунок 4.10 – Меню «Конфигурация» (окончание)**

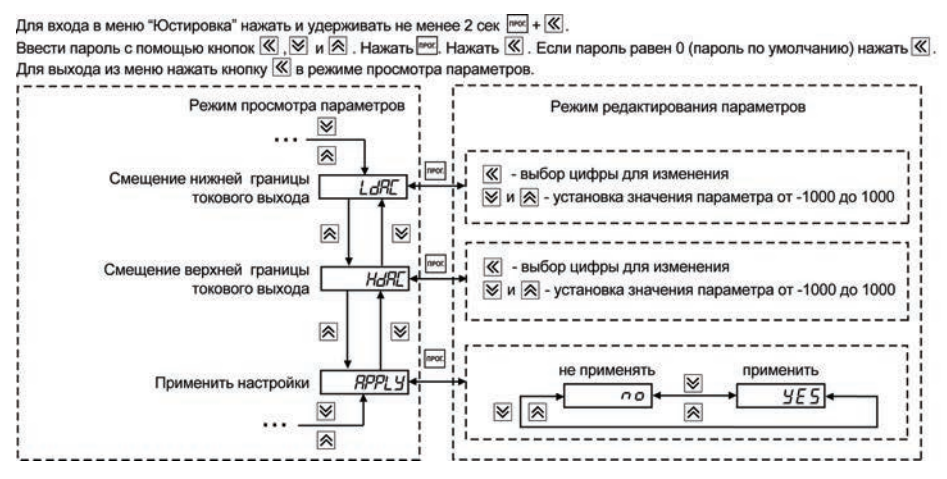

**Рисунок 4.11 – Меню «Юстировка»**

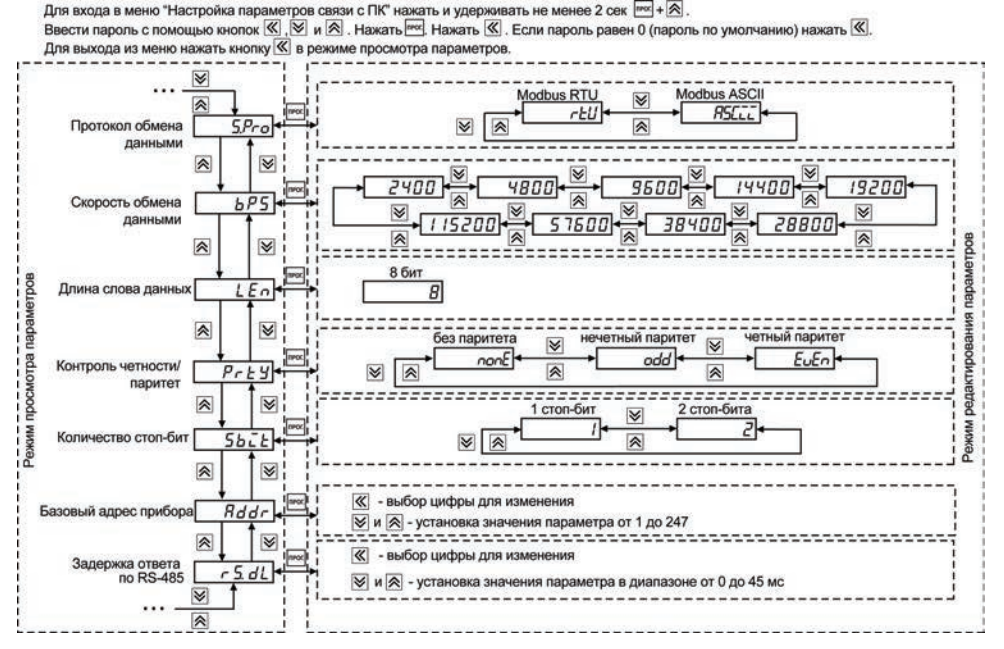

**Рисунок 4.12 – Меню «Настройка параметров связи с ПК»**

## **5 Меры безопасности**

По способу защиты от поражения электрическим током прибор соответствует классам II и III в соответствии с ГОСТ 12.2.007.0-75.

При эксплуатации и техническом обслуживании необходимо соблюдать требования ГОСТ 12.3.019-80, «Правил эксплуатации электроустановок потребителей» и «Правил охраны труда при эксплуатации электроустановок потребителей».

Подключение, регулировка и техническое обслуживание прибора должны производиться только квалифицированными специалистами, изучившими настоящее руководство по эксплуатации.

Во избежание поломок прибора и поражения электрическим током персонала не допускается:

- класть или вешать на прибор посторонние предметы, допускать удары по корпусу;
- производить монтаж и демонтаж, любые подключения к прибору и работы по его техническому обслуживанию при включенном питании прибора.

# **6 Техническое обслуживание**

Технический осмотр прибора проводится обслуживающим персоналом не реже одного раза в шесть месяцев и включает в себя выполнение следующих операций:

- очистку корпуса и клеммника прибора от пыли, грязи и посторонних предметов;
- проверку качества крепления прибора;
- проверку качества подключения внешних связей.

Обнаруженные при осмотре недостатки следует немедленно устранить.

# **7 Маркировка**

На корпус прибора наносятся:

- наименование или условное обозначение прибора;
- степень защиты по ГОСТ 14254;
- род питающего тока и напряжение питания;
- потребляемая мощность;
- класс защиты от поражения электрическим током по ГОСТ 12.2.007.0;
- версия программного обеспечения;
- знак утверждения типа средств измерений;
- единый знак обращения продукции на рынке государств-членов Таможенного союза  $(FAC)$
- знак соответствия по ГОСТ Р 50460;
- заводской номер прибора и год выпуска;
- товарный знак.

На потребительскую тару наносятся:

- наименование прибора;
- единый знак обращения продукции на рынке государств-членов Таможенного союза (ЕАС);
- страна-производитель;
- заводской номер прибора и год выпуска.

### **8 Транспортирование и хранение**

8.1 Приборы транспортируются в закрытом транспорте любого вида. Крепление тары в транспортных средствах должно производиться согласно правилам, действующим на соответствующих видах транспорта.

8.2 Условия транспортирования должны соответствовать условиям 5 по ГОСТ 15150-69 при температуре окружающего воздуха от минус 25 до +55 °С с соблюдением мер защиты от ударов и вибраций.

8.3 Перевозку осуществлять в транспортной таре поштучно или в контейнерах.

8.4 Условия хранения в таре на складе изготовителя и потребителя должны соответствовать условиям 1 по ГОСТ 15150-69. В воздухе не должны присутствовать агрессивные примеси.

Приборы следует хранить на стеллажах**.** 

# **9 Комплектность**

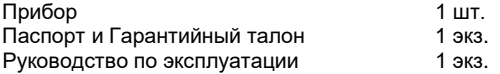

**Примечание** – Изготовитель оставляет за собой право внесения дополнений в комплектность изделия.

# **10 Гарантийные обязательства**

10.1 Изготовитель гарантирует соответствие прибора требованиям ТУ при соблюдении условий эксплуатации, транспортирования, хранения и монтажа.

10.2 Гарантийный срок эксплуатации 24 месяца со дня продажи.

10.3 В случае выхода прибора из строя в течение гарантийного срока при соблюдении пользователем условий эксплуатации, транспортирования, хранения и монтажа предприятие изготовитель обязуется осуществить его бесплатный ремонт или замену.

10.4 Порядок передачи изделия в ремонт содержатся в паспорте и в гарантийном талоне.

## **Приложение А. Габаритные чертежи корпусов прибора**

Рисунок А.1 демонстрирует габаритные и установочные чертежи прибора настенного крепления Н.

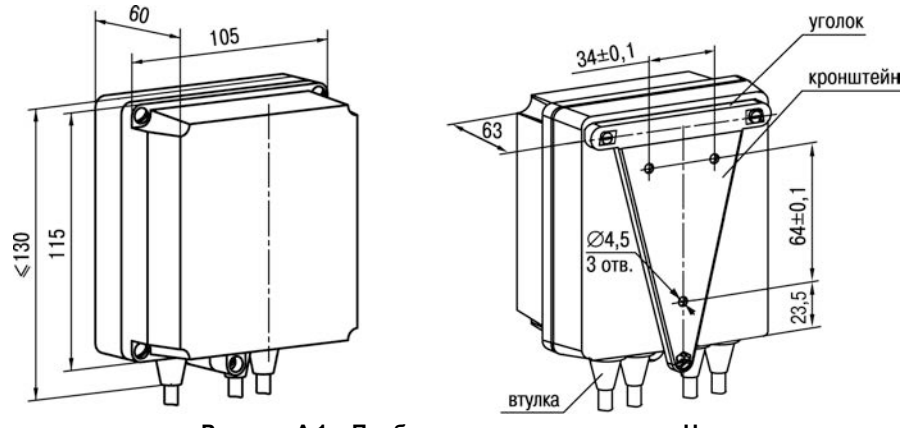

**Рисунок А.1 – Прибор настенного крепления Н**

На рисунке А.2 приведены габаритные и установочные чертежи прибора щитового крепления Щ2.

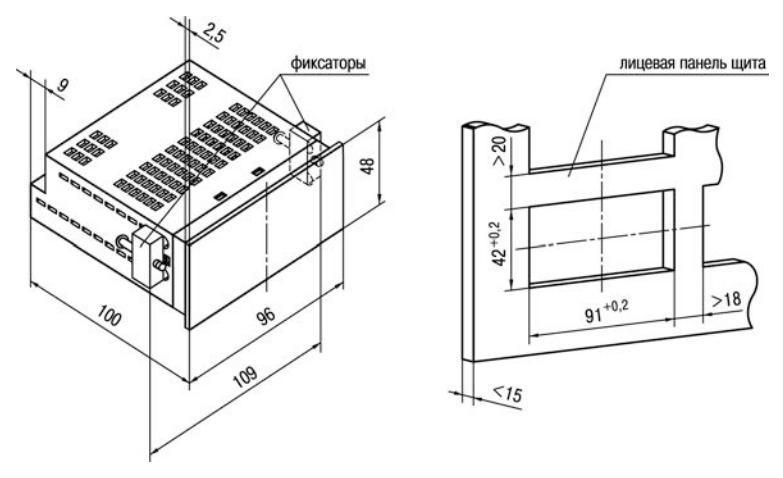

**Рисунок А.2 – Прибор щитового крепления Щ2**

### **Приложение Б. Схемы подключения прибора**

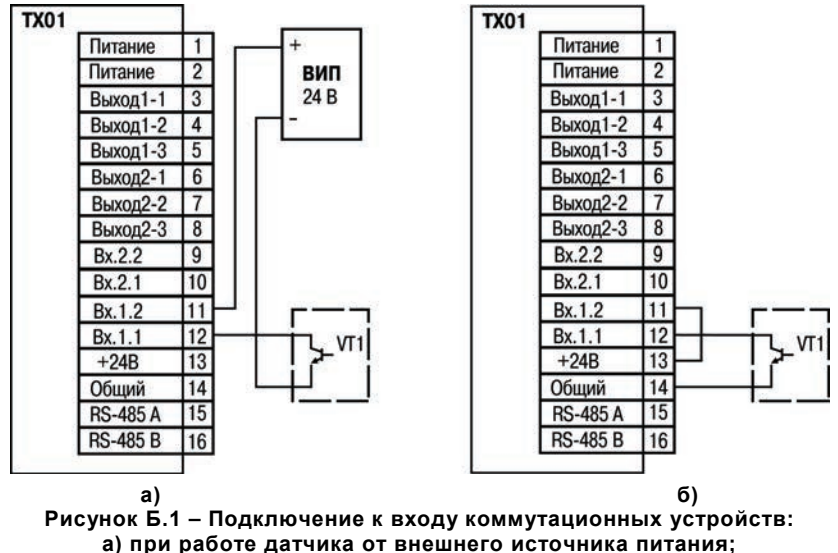

**б) при работе датчика от внутреннего источника питания**

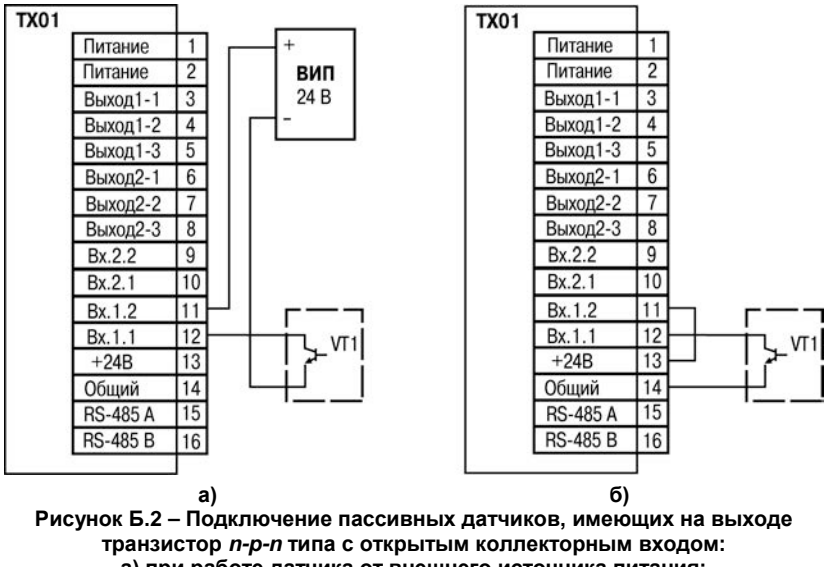

**а) при работе датчика от внешнего источника питания;** 

**б) при работе датчика от питающего напряжения прибора**

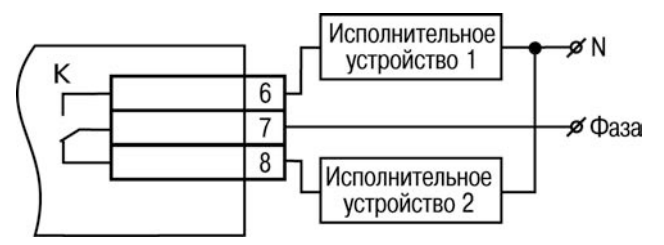

**Рисунок Б.3 – Схема подключения нагрузки к ВУ типа Р**

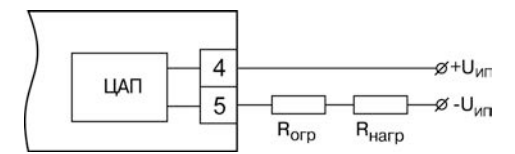

**Рисунок Б.4 – Схема соединения ЦАП с нагрузкой для ВУ типа И**

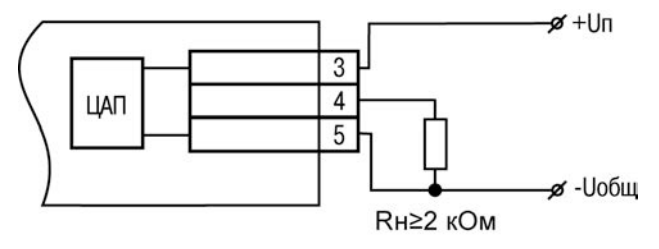

**Рисунок Б.5 – Пример подключения ВУ типа У**

### **Приложение В. Программируемые параметры**

#### **Таблица В.1 – Программируемые параметры**

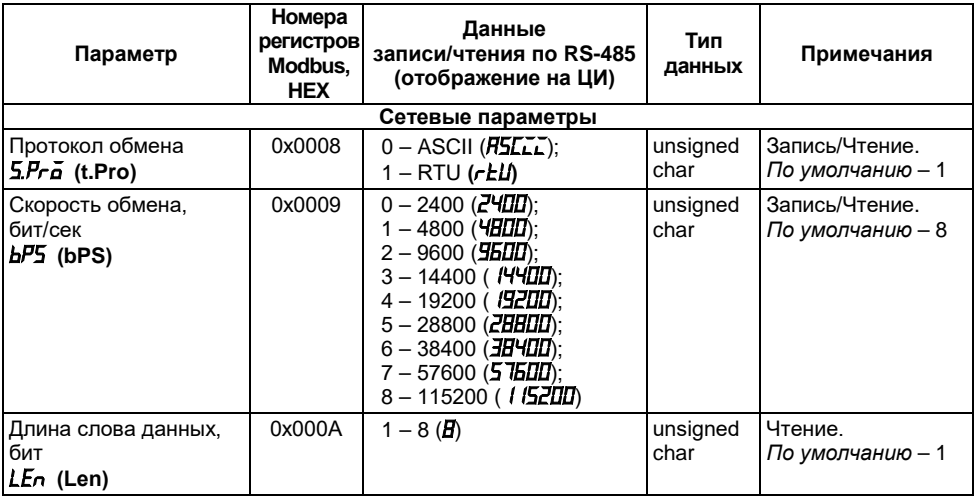

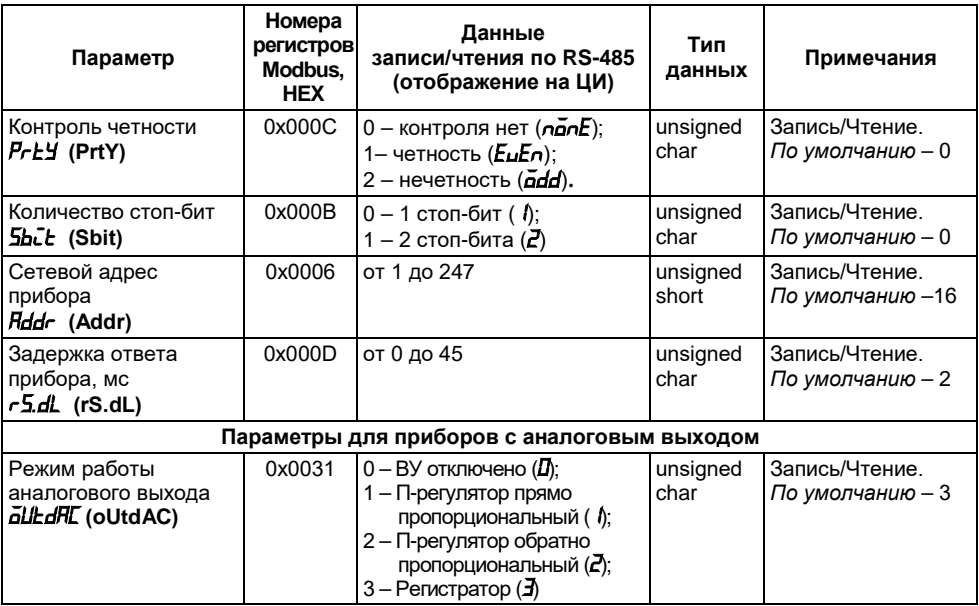

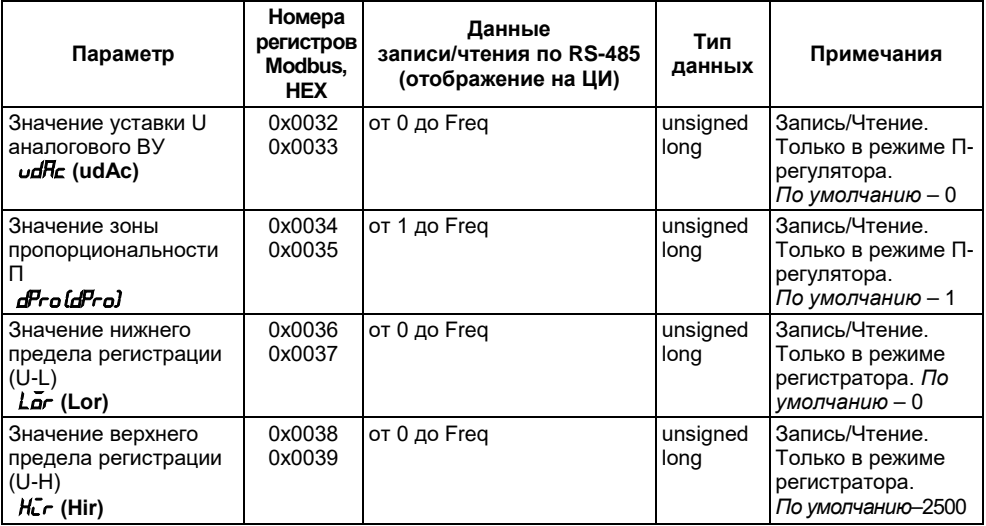

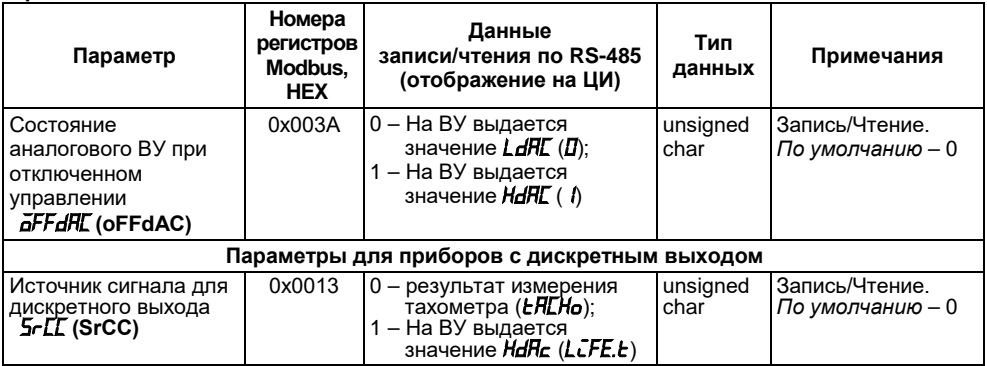

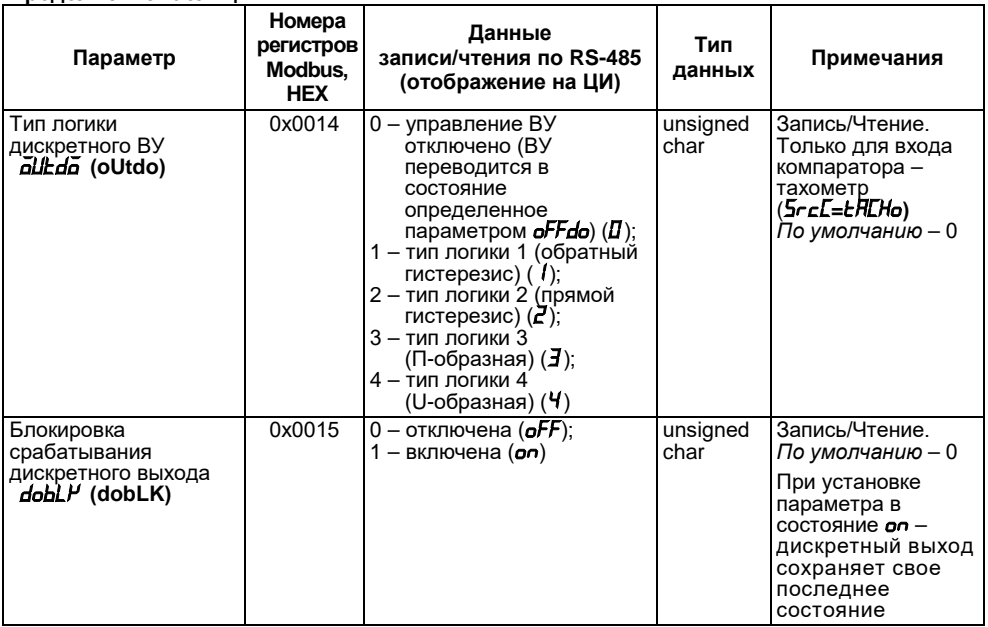

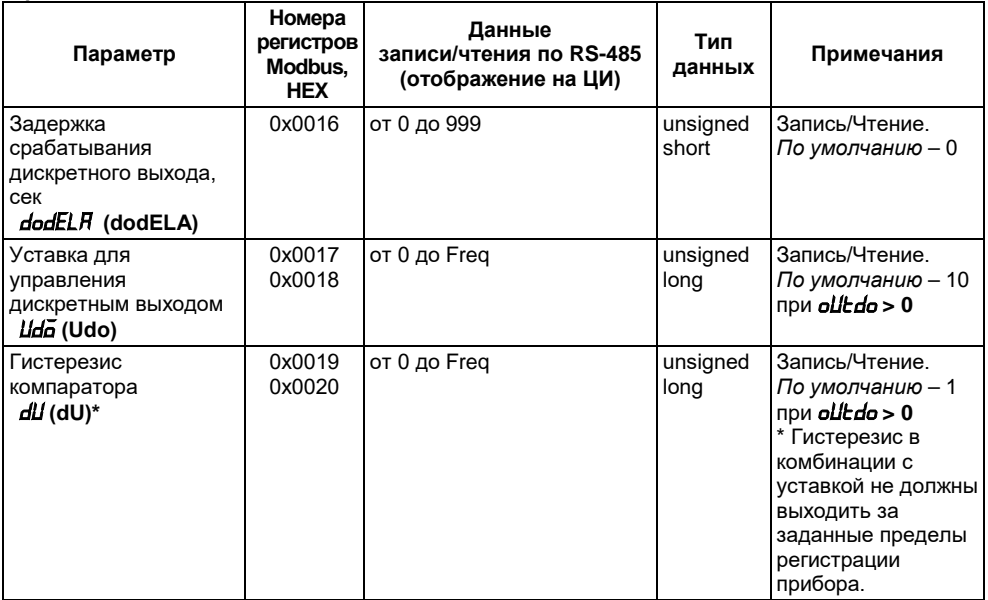

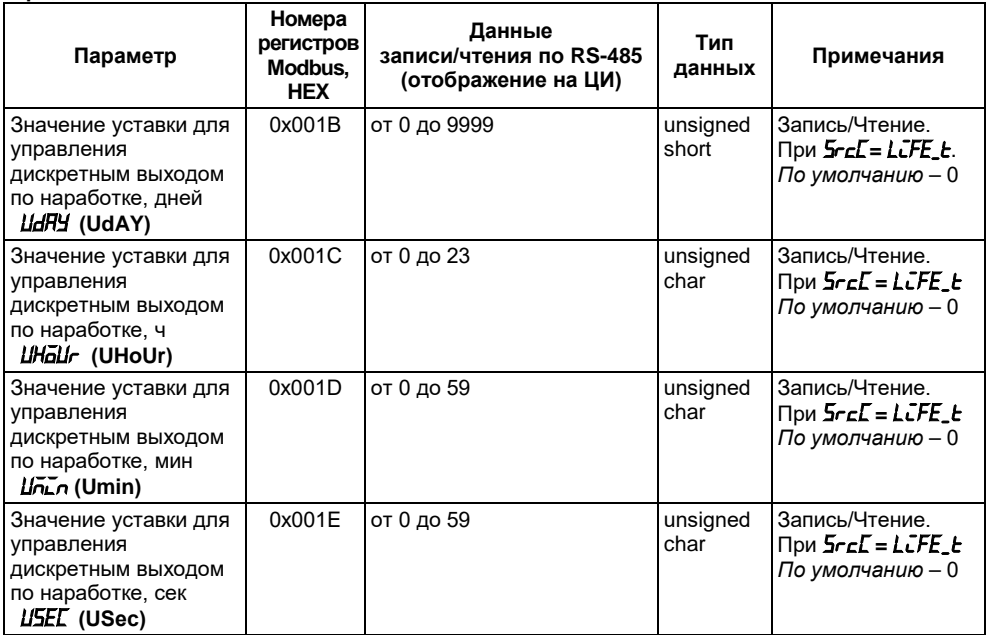

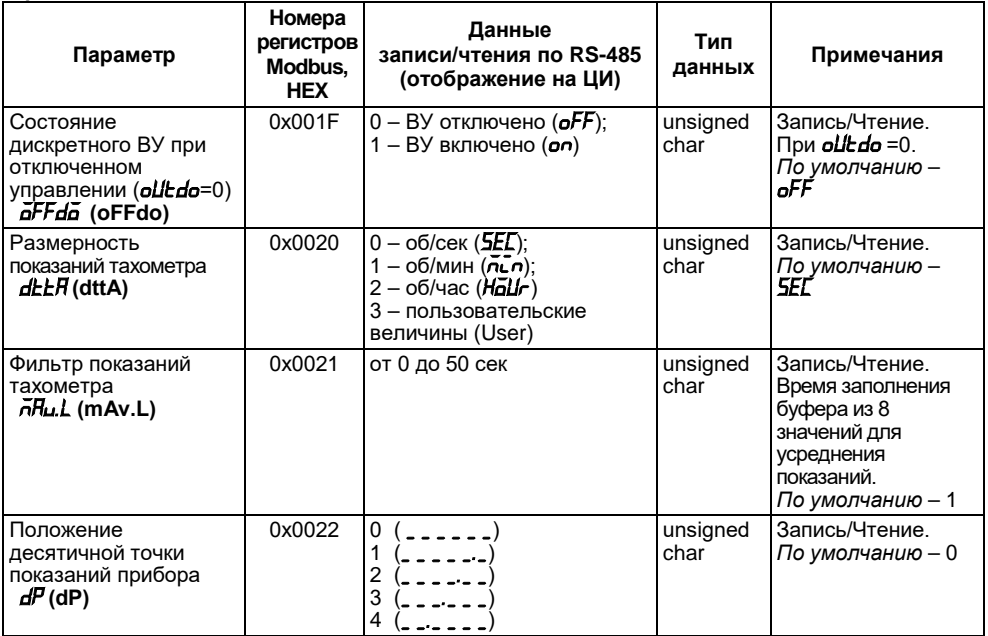

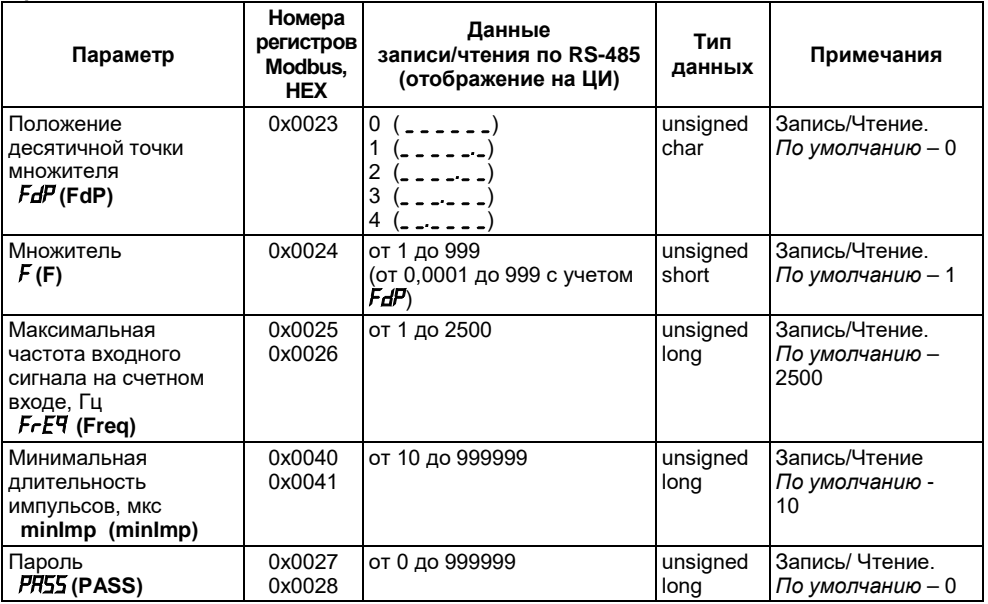

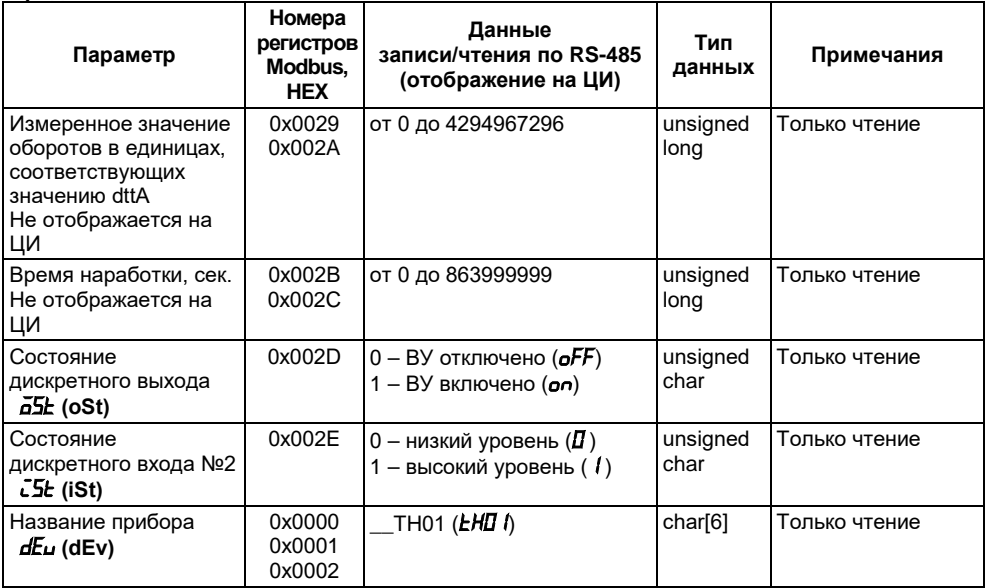

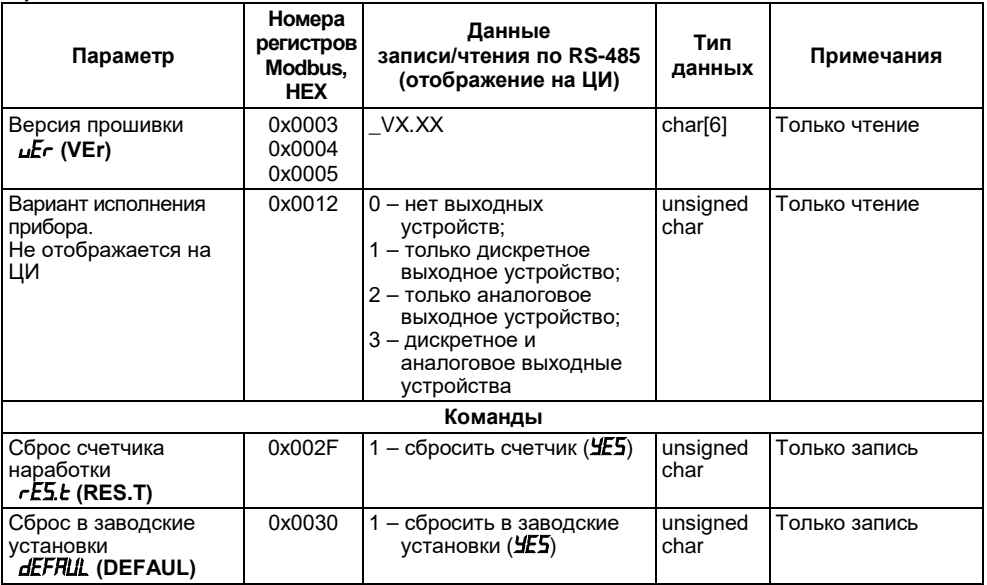

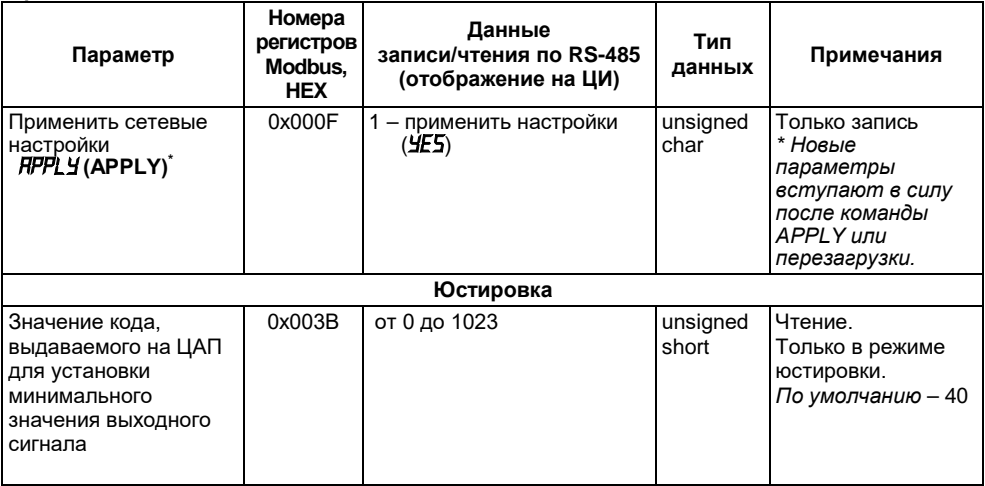

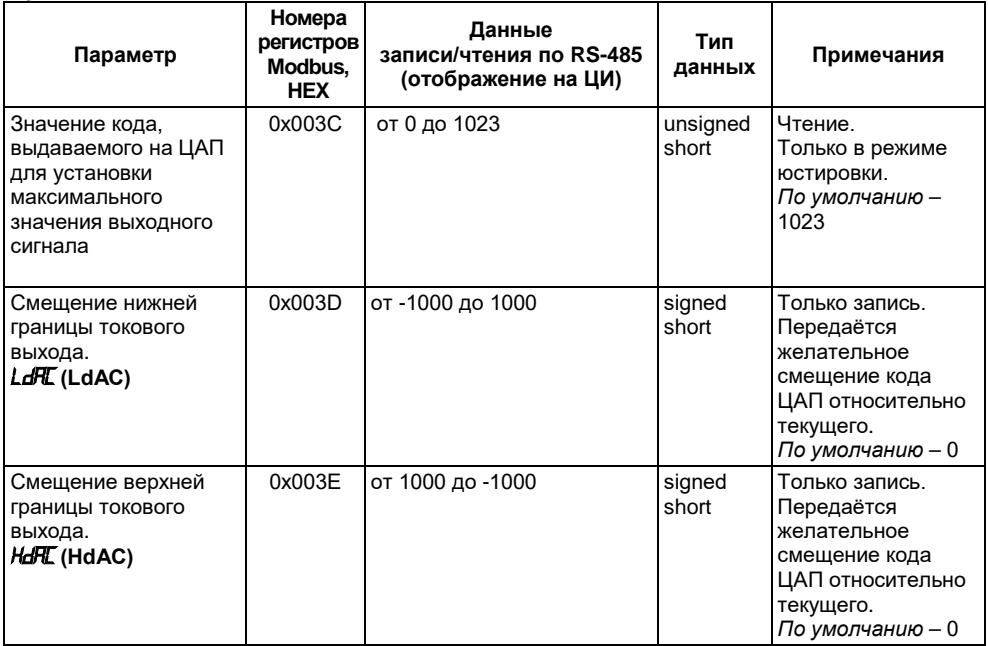

#### **Окончание таблицы В.1**

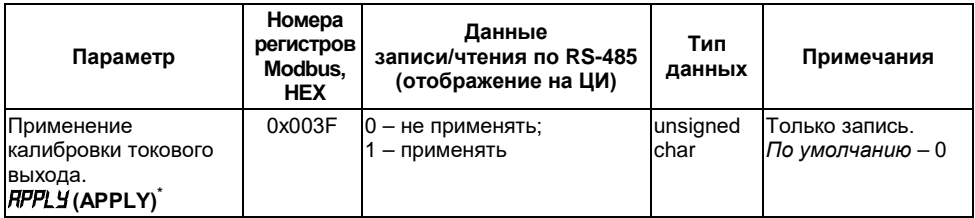

### **Приложение Г. Юстировка прибора**

**Г.1 Юстировка выходных ЦАП «параметр-напряжение от 0 до 10 В» (выход типа У) или «параметр-ток от 40 до 20 мА» (выход типа И)**

#### **Г.1.1 Подготовка рабочего места**

Подключить к юстируемому выходу нагрузку Rн и вольтметр согласно рисунку Г.1 для выхода типа У (рисунку Г.2 для выхода типа И). В качестве Rн можно использовать магазин сопротивлений Р4831 или подобный ему с классом точности не более 0,05, а в качестве вольтметра использовать прибор с классом точности не более 0,05, например, В1-12.

Подать питание на прибор. На цифровом индикаторе отобразится *0*. Прибор находится в рабочем режиме.

Юстировка заключается в подборе минимального и максимального значения выходного сигнала.

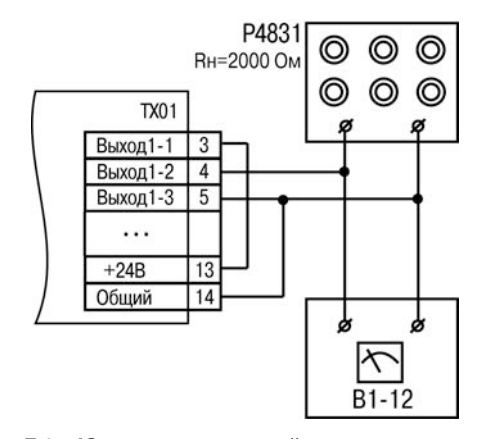

**Рисунок Г.1 – Юстировка значений выходного напряжения**

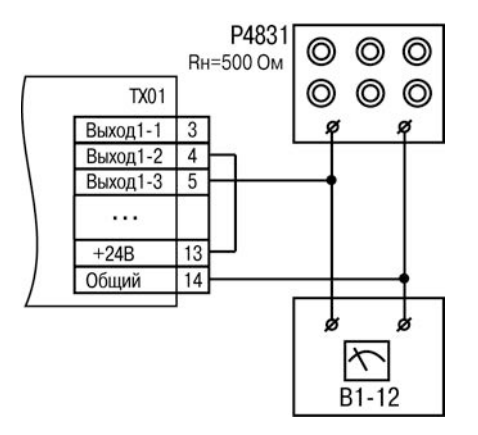

**Рисунок Г.2 – Юстировка значений выходного тока**

#### **Г.1.2 Алгоритм юстировки выходного аналогового устройства**

Юстировку выходного устройства аналогового типа проводить в следующей последовательности:

а) Изменяя код ЦАП и контролируя ток (напряжение) на выходе аналогового устройства добиться значения выходного сигнала, соответствующего меньшей желаемой границе выдаваемого тока или напряжения (в общем случае 4 мА или 0 В).
б) Сообщить прибору, что текущий код ЦАП соответствует меньшей желаемой границе сигнала на выходе аналогового устройства.

в) Изменяя код ЦАП и контролируя ток (напряжение) на выходе аналогового устройства добиться значения выходного сигнала, соответствующего большей желаемой границе выдаваемого или напряжения (в общем случае 20 мА или 10 В).

г) Сообщить прибору, что текущий код ЦАП соответствует большей желаемой границе тока на выходе аналогового устройства.

д) Применить параметр «APPLY», установив его в значение «YES».

е) Выйти из меню калибровки.

**Примечание** - Применение установленных параметров юстировки произойдет только в случае редактирования и *LdAC* и *HdAC*.

#### **Г.1.3 Юстировка выходного аналогового устройства по сети RS-485**

Команды, используемые при юстировке, приведены в приложении В.

Юстировка выполняется согласно следующей последовательности:

Г.1.3.1 При помощи команды:

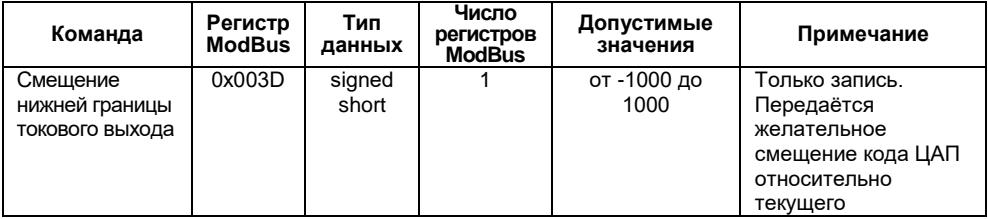

добиться выполнения условия, предусмотренного пунктом «а» алгоритма юстировки выходного аналогового устройства (см. Г.1.2).

### Г.1.3.2 При помощи команды:

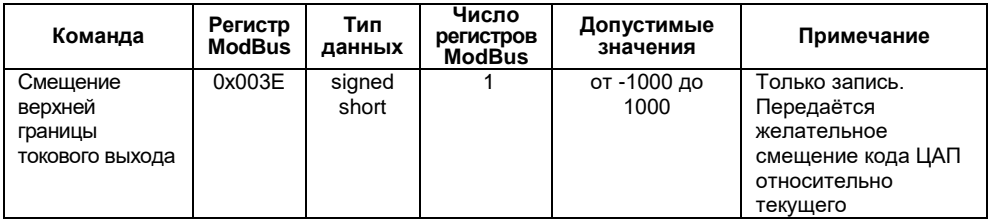

добиться выполнения условия, предусмотренного пунктом «в» алгоритма юстировки выходного аналогового устройства (см. Г.1.2).

Первая подача данной команды будет считаться выполнением условия «б» алгоритма юстировки выходного аналогового устройства (см. Г.1.2).

Г.1.3.3 При помощи команды

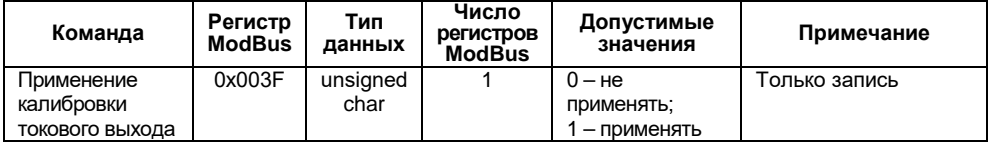

сообщить прибору про выполнение условия, предусмотренного пунктом «д» алгоритма юстировки выходного аналогового устройства (см. Г.1.2).

Первая подача данной команды будет считаться выполнением условия «г» алгоритма юстировки выходного аналогового устройства (см. Г.1.2).

#### **Г.1.4 Юстировка выходного аналогового устройства при помощи сервисного меню прибора**

Для входа в режим юстировки выполнить следующие действия:

- войти в режим юстировки путем одновременного нажатия и удержания не менее 2 секунд кнопок <sup>прог</sup>и « на лицевой панели прибора;
- кнопками  $\frac{1}{x}$ ,  $\frac{1}{x}$  и  $\frac{1}{x}$  на лицевой панели прибора ввести пароль доступа к конфигурированию (если он не равен 0);
- нажатие кнопки <sup>прог</sup> подтвердить выбор пароля:
- на цифровом индикаторе отобразится название параметра *LdAC*.

Для подбора минимального значения выходного сигнала выполнить следующие действия:

- нажатием кнопки выбрать параметр *LdAC* (код ЦАП, соответствующий минимальному значению выходного сигнала) для редактирования;
- при помощи пункта меню *LdAC* , добиться выполнения условия, предусмотренного пунктом «а» алгоритма юстировки выходного аналогового устройства (см. Г.1.2).
- нажать кнопку <sup>прог</sup> для подтверждения изменений, на индикаторе отобразится название параметра *LdAC*.

Для подбора максимального значения выходного сигнала выполнить следующие действия:

- нажать кнопку  $\approx$  или  $\approx$  для выбора параметра *HdRC*;
- нажатием кнопки выбрать параметр *HdAC*. (код ЦАП, соответствующий максимальному значению выходного сигнала) для редактирования;
- при помощи пункта меню *HdAC*, добиться выполнения условия, предусмотренного пунктом «в» алгоритма юстировки выходного аналогового устройства (см. Г.1.2).

Первая подача данной команды будет считаться выполнением условия «б» алгоритма юстировки выходного аналогового устройства (см. Г.1.2).

Для применения калибровки выполнить следующие действия:

- нажать кнопку  $\hat{\mathbb{R}}$  или  $\hat{\mathbb{V}}$  для выбора параметра *APPLY*;
- нажатием кнопки выбрать параметр *APPLY*.
- при помощи пункта меню *APPLY*, сообщить прибору про выполнение условия, предусмотренного пунктом «г» алгоритма юстировки выходного аналогового устройства (см. Г.1.2).
- нажать кнопку прог для подтверждения изменений;
- $\mu$ нажать кнопку  $\ll$  для выхода в рабочий режим.

**Примечание** – Параметры *LdAC* и *HdAC* принимают значения от -1000 до 1000. Для проведения юстировки значение параметра **oUtdAC** должно быть отличным от 0.

# **Приложение Д. Возможные неисправности и способы их устранения**

В таблице Д.1 представлены возможные неисправности и способы их устранения.

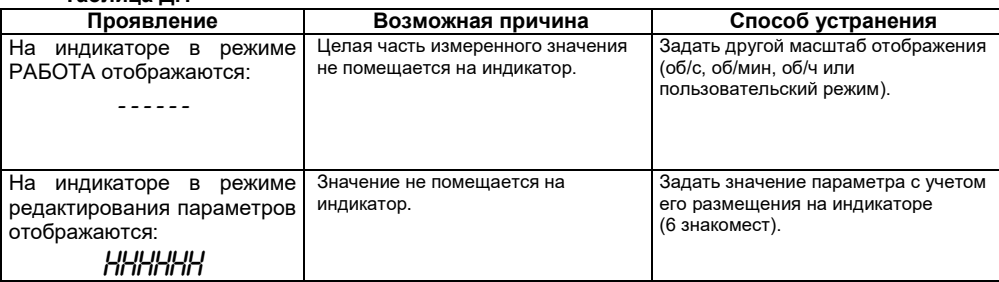

## **Таблица Д.1**